### **BAB IV**

## **ANALISIS DAN DESAIN**

#### **4.1 Komunikasi**

Komunikasi dilakukan menggunakan wawancara terhadap Kepala Cabang PT Wom Finance, agar mendapatkan gambaran umum dalam membuat sistem. Berdasarkan wawancara yang dilakukan pada Kepala Cabang sistem yang berjalan pada PT Wom Finance saat ini memiliki beberapa permasalahan yaitu pada saat ini dalam pengambilan keputusan kredit yang dilakukan dengan langkah yang rumit yaitu calon konsumen mengajukan kredit pada Wom Finance melalui *sales* dengan memenuhi dokumen-dokumen yang diperlukan, maka *sales* akan melakukan pengecekan dokumen permohonan tersebut, lalu dokumen tersebut diberikan kepada *surveyor* untuk di survei. Apa bila telah di survei, hasil survei tersebut diajukan kepada *credit analys* (CA) untuk menentukan apakah konsumen tersebut layak atau tidak untuk pemberian kredit. Guna untuk menghidari konsumen kredit yang menunggak pembayaran (macet).

#### **4.1.1 Analisis Sistem yang sedang Berjalan**

Setelah melakukan pengamatan dan analisa pada PT Wom Finance dapat diketahui sistem yang sedang berjalan selama ini masih kurang efektif.

Berikut adalah gambaran alur sistem yang sedang berjalan pada PT Wom Finance :

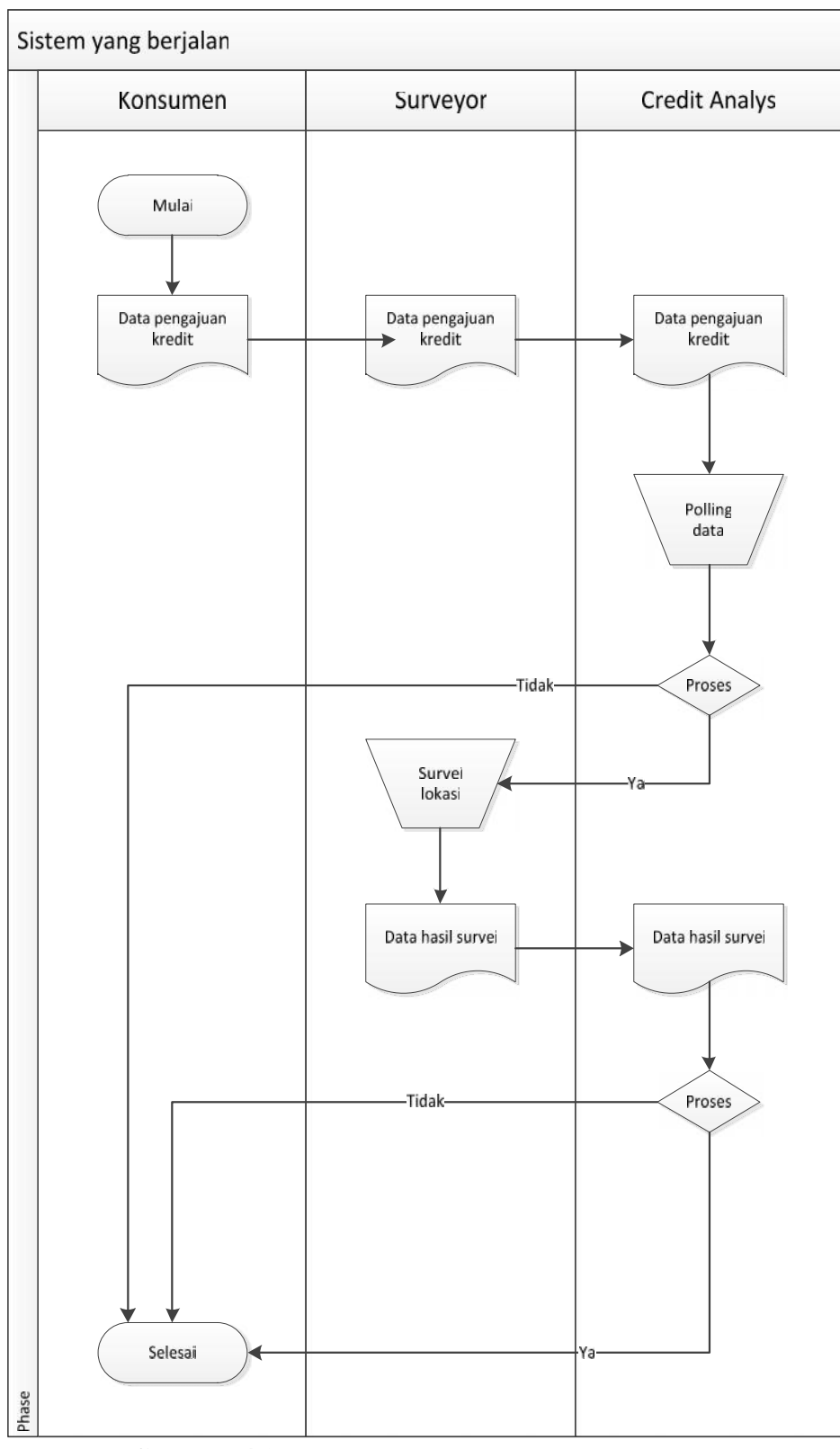

**Gambar 4.2** *Flowchat* sistem yang sedang berjalan

#### **4.1.2 Kebutuhan Fungsional (***Functional Requirement***)**

Kebutuhan fungsional mendeskripsikan layanan, fitur, atau fungsi yang disediakan oleh sistem untuk pengguna, berikut tabel 4.1 mendeskripsikan kebutuhan fungsional :

| No.            | Kebutuhan<br><b>Fungsional</b> | <b>Responsibilities</b>           |  |
|----------------|--------------------------------|-----------------------------------|--|
| $\mathbf{1}$ . | Admin                          | Mengelola user<br>1.              |  |
|                |                                | Mengelola data konsumen<br>2.     |  |
| 2.             | Surveyor                       | Entry data konsumen               |  |
|                |                                | Entry data hasil survey<br>2.     |  |
| 3.             | <b>Credit Analys</b>           | Lihat report data konsumen        |  |
|                |                                | Lihat report data kredit<br>2.    |  |
|                |                                | Menverifikasi data konsumen<br>3. |  |
|                |                                | Verifikasi hasil survey<br>4.     |  |
| 4.             | Konsumen                       | Hasil survey                      |  |

**Tabel 4.1** Kebutuhan Fungsional

#### **4.1.3 Kebutuhan Non Fungsional (***Non-functional Requirement***)**

Kebutuhan non-fungsional mendeskripsikan jenis kebutuhan perangkat keras bersifat properti perilaku yang dimiliki oleh sistem yaitu kebutuhan perangkat keras (*hardware*), kebutuhan perangkat lunak (*software*) dan kebutuhan perangkat manusia (*brainware*). Spesifikasi perangkat keras yang digunakan adalah :

| <b>No</b>      | Nama Perangkat     | <b>Spesifikasi</b> |
|----------------|--------------------|--------------------|
| $\mathbf{1}$ . | Processor          | AMD A8 Quad Core   |
| 2.             | Memory             | 4 GB               |
| 3.             | <b>Hardisk</b>     | 500 GB             |
| 4              | Monitor            | 14 Inchi           |
| 5.             | Mouse dan Keyboard | Standar            |
| 6              | Keyboard           | Standar            |
| 7.             | Printer            | Standar            |
| 8.             | Modem/Wifi/Speddy  | Standar            |

**Tabel 4.2** Spesifikasi Hardware

Adapun perangkat lunak yang digunakan dalam pembuatan sistem ini adalah :

- 1. Sistem operasi Microsoft 7 Ultimate
- *2.* Xampp versi 5.6.3, mencakup *web* server *(apache), database (mysql), database manager (PhpMyadmin)*
- 3. Bahasa pemrograman PHP
- *4. Web browser Mozzila Firefox*
- 5. *Database* MySQL
- 6. *Web* editor Adobe Dreamweaver CS6
- 7. *Cascading Style Sheets* sebagai pembuatan desain
- 8. Bootraps sebagai pembuatan desain

#### **4.2 Perencanaan**

Penjadwalan yang jelas diperlukan dalam perencanaan membuat sistem, sehingga tahapan proses pembuatan sistem yang dapat berjalan dengan baik dan lancar, tidak hanya itu penjadwalan juga mempengaruhi lamanya waktu proses pengerjaan dan kebutuhan biaya, penjadwalan disusun secara detail, sesuai dengan metode pengembangan sistem yang digunakan mulai dari tahap komunikasi, tahap perencanaan, tahap pemodelan, tahap kontruksi, dan yang terakhir tahap penyerahan.

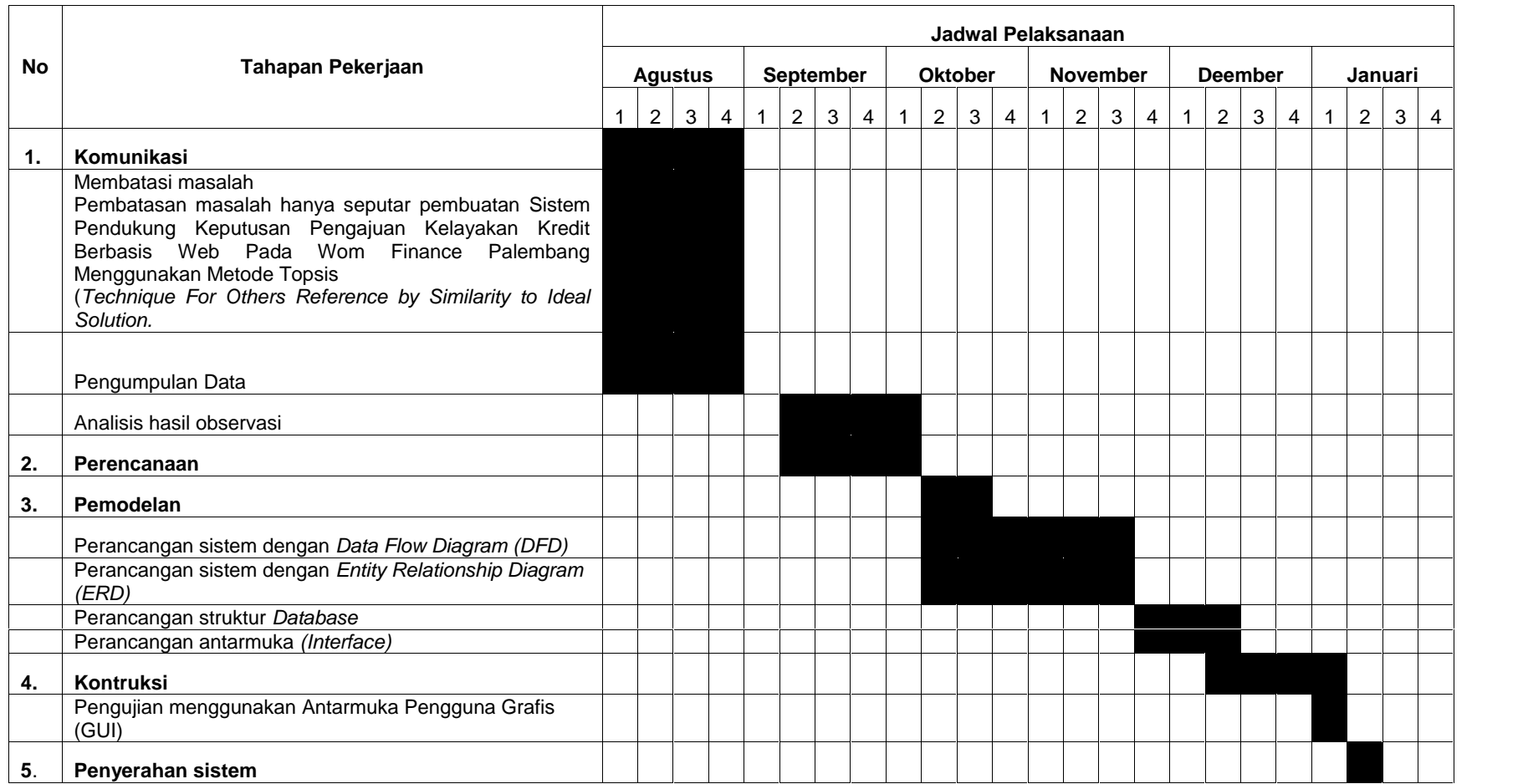

## **Tabel 4.3 Perencanaan Pembuatan Sistem**

### **4.3 Pemodelan**

Setelah melakukan tahapan perencanaan, tahap selanjutnya adalah tahapan perancangan sistem. Perancangan sistem merupakan awal dari pembuatan sistem yang akan dibuat, dimana dapat dilihat proses-proses apa saja yang nantinya diperlukan dalam pembuatan suatu sistem, berikut usulan sistem yang akan dibuat :

## **4.3.1 Perancangan Algoritma TOPSIS**

Berikut perancangan algoritma TOPSIS :

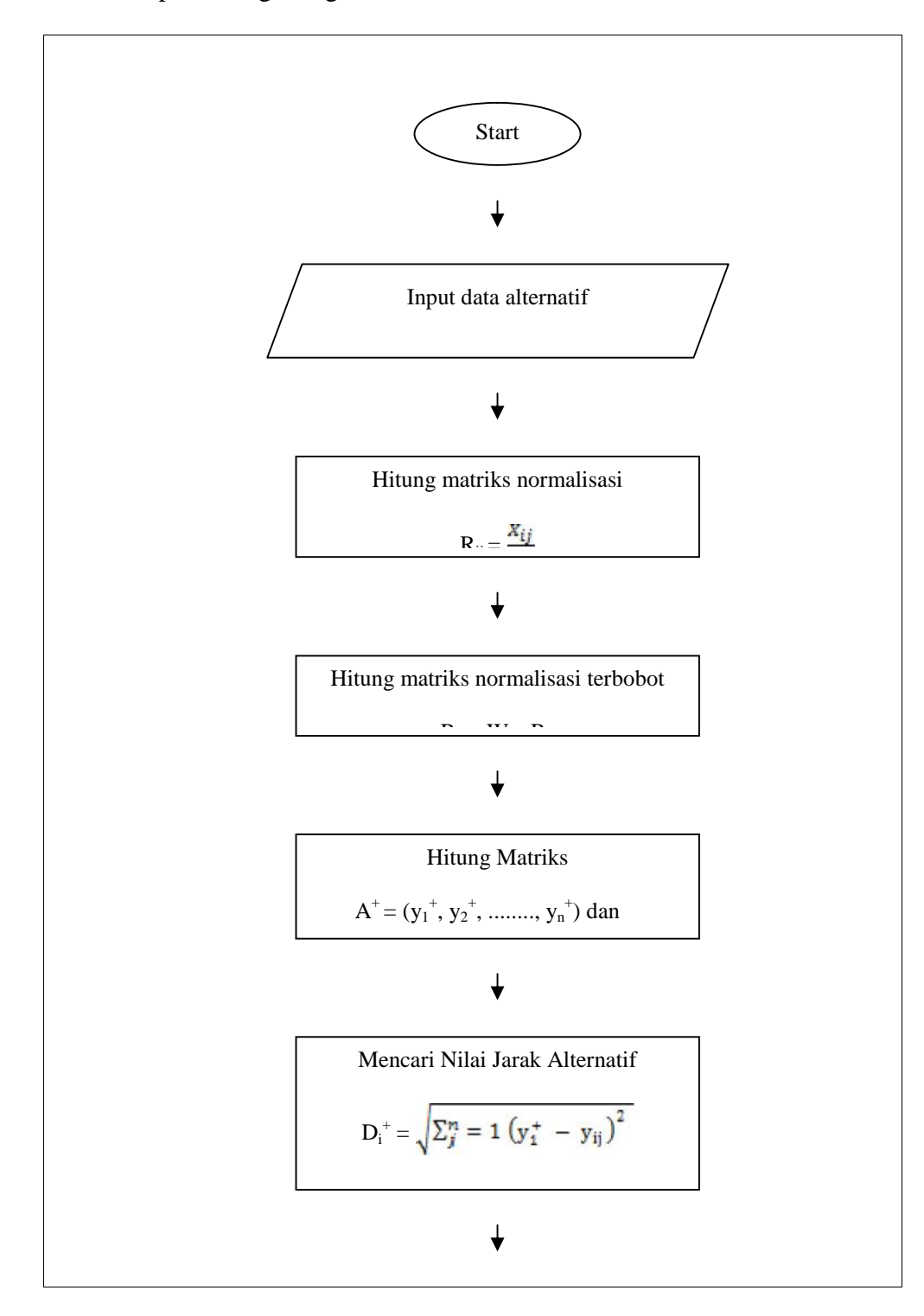

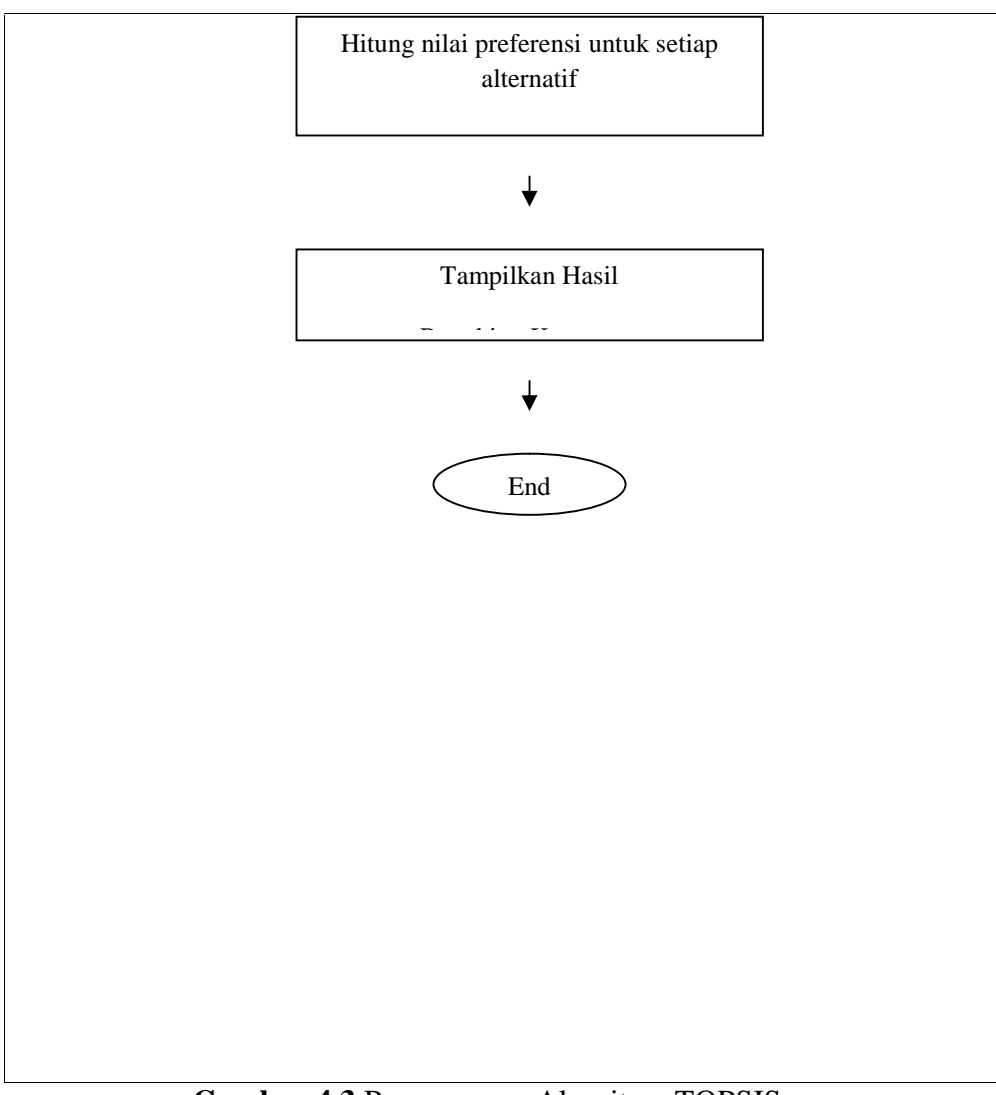

**Gambar 4.3** Perancangan Algoritma TOPSIS

Gambar 4.3 menjelaskan tahapan-tahapan dalam perhitungan TOPSIS yang terdiri dari :

- 1) Membuat matriks keputusan yang ternormalisasi.
- 2) Membuat matriks keputusan yang ternormalisasi berbobot.
- 3) Menentukan matriks solusi ideal positif dan matriks solusi ideal negatif.
- 4) Menentukan jarak antara nilai setiap alternatif dengan matriks solusi ideal *positive* dan *negative.*
- 5) Menentukan nilai preferensi untuk setiap alternatif.

## **4.3.2 Simulasi Perhitungan TOPSIS**

Secara umum, prosedur TOPSIS mengikuti langkah-langkah berikut :

### **Langkah ke-1**

Disimulasikan dalam penentuan kelayakan konsumen pengajuan kredit ada 5 yang melakukan pengajuan ke PT Wom Finance Palembang dengan kode alternatif sebagai berikut :

| таметты тамендин типиш |                        |  |  |  |  |
|------------------------|------------------------|--|--|--|--|
| <b>Kode Alternatif</b> | <b>Nama Alternatif</b> |  |  |  |  |
| A1                     | Deby                   |  |  |  |  |
| A2                     | Ria                    |  |  |  |  |
| A3                     | Boby                   |  |  |  |  |
| A4                     | Eli                    |  |  |  |  |
| A5                     | Dendi                  |  |  |  |  |
|                        |                        |  |  |  |  |

**Tabel 4.4** Alternatif Pilihan

Didalam penentuan kelayakan pengajuan kredit terdapat 5 kriteria yang menjadi point penting penilaian dengan kriteria sebagai berikut :

| Kode Kriteria  | <b>Tabel 4.5 K</b> riteria Penentuan Kelayakan Pengajuan Kredit<br>Keterangan |
|----------------|-------------------------------------------------------------------------------|
| C1             | <b>Status Rumah</b>                                                           |
| C <sub>2</sub> | Jumlah Tanggungan                                                             |
| CЗ             | Penghasilan                                                                   |
| C4             | Jenis Pekerjaan                                                               |
| C5             | Karakter                                                                      |

**Tabel 4.5** Kriteria Penentuan Kelayakan Pengajuan Kredit

## **Langkah ke-2**

Membuat nilai keputusan yang akan dijadikan nilai bobot pada masing-masing kriteria sebagai berikut :

| Nilai | Keterangan           |
|-------|----------------------|
|       | Sangat tidak penting |
| 2     | <b>Tidak penting</b> |
| 3     | Cukup penting        |
| 4     | Penting              |
| 5     | Sangat penting       |

**Tabel 4.6** Nilai Keputusan

Setelah menentukan nilai keputusan selanjutnya memberikan nilai untuk setiap kriteria berdasarkan aturan pada studi kasus penentuan kelayakan pengajuan kredit pada tabel berikut :

| <b>Status Rumah</b>           |   |  |  |  |  |  |
|-------------------------------|---|--|--|--|--|--|
| Rumah sendiri nama sendiri    | 5 |  |  |  |  |  |
| Rumah sendiri nama orang lain | 4 |  |  |  |  |  |
| Rumah orang tua               | 3 |  |  |  |  |  |
| Rumah kontak                  | 2 |  |  |  |  |  |
| Rumah dinas                   |   |  |  |  |  |  |

**Tabel 4.7** Nilai Keputusan setiap kriteria

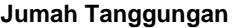

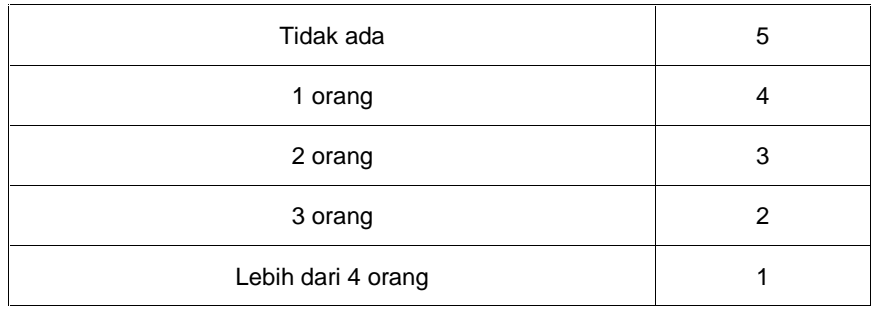

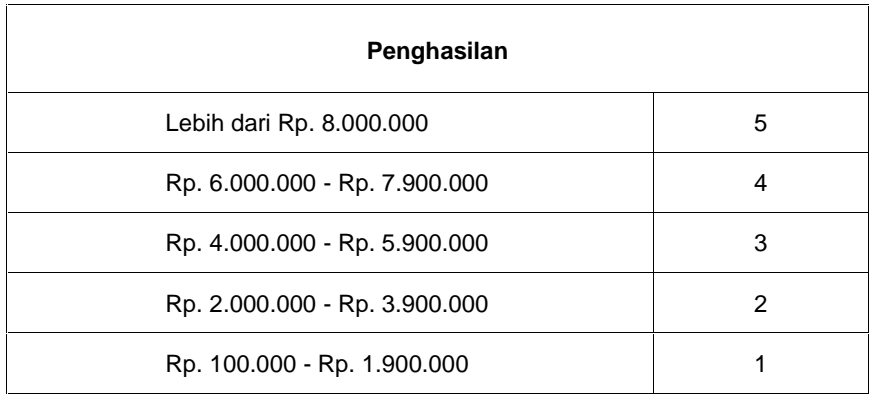

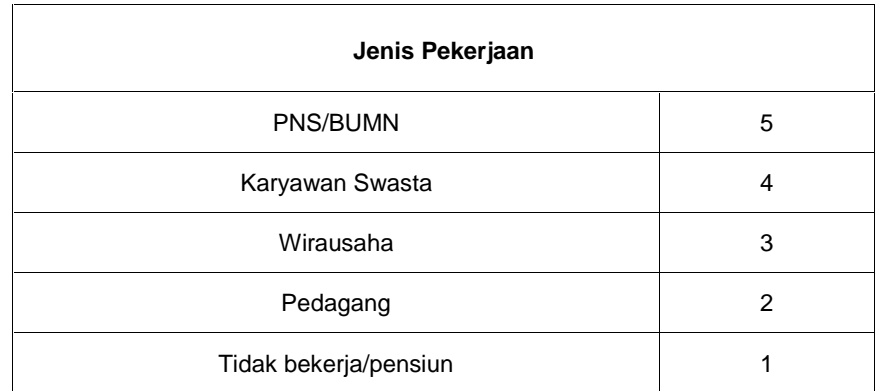

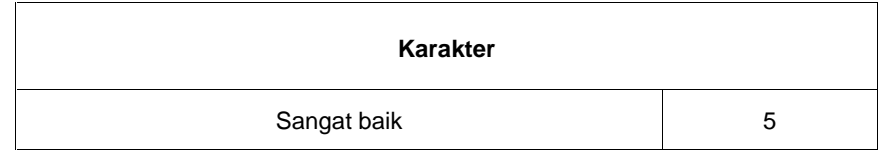

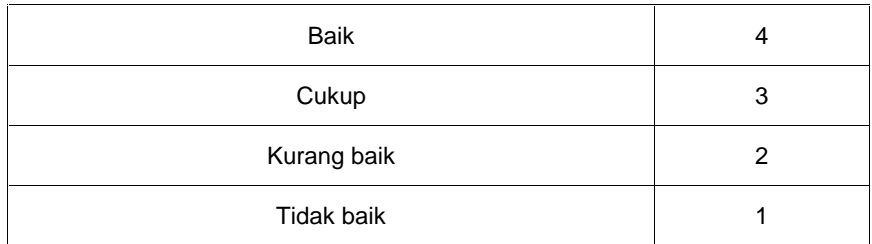

## **Langkah ke-3**

Menentukan nilai bobot untuk setiap kriteria berdasarkan tingkat kepentingan suatu kriteria sebagai berikut :

| Status rumah | Jumlah<br>tanggungan | Penghasilan | Jenis Pekerjaan | Karakter |
|--------------|----------------------|-------------|-----------------|----------|
| '5           | G                    | 5           |                 |          |

**Tabel 4.8** Nilai bobot setiap kriteria

|                   | <b>Kriteria</b> |                        |                      |               |                    |                |  |
|-------------------|-----------------|------------------------|----------------------|---------------|--------------------|----------------|--|
| <b>Alternatif</b> | Nama            | <b>Status</b><br>rumah | Jumlah<br>tanggungan | Penghasilan   | Jenis<br>Pekerjaan | Karakter       |  |
| A <sub>1</sub>    | Deby            | Sendiri                | 3                    | Rp. 2.000.000 | Karyawan<br>swasta | <b>Baik</b>    |  |
| A2                | Ria             | Orang<br>tua           | 2                    | Rp. 3.000.000 | <b>PNS</b>         | Cukup<br>baik  |  |
| A3                | Boby            | Sendiri                | 1                    | Rp. 2.500.000 | Karyawan<br>swasta | Sangat<br>baik |  |
| A <sub>4</sub>    | Eli             | Kontrak                | 3                    | Rp. 4.000.000 | Karyawan<br>swasta | Kurang<br>baik |  |
| A <sub>5</sub>    | Dendi           | Orang<br>tua           | 4                    | Rp. 3.500.000 | Pedagang           | Tidak baik     |  |

**Tabel 4.9** Data kriteria setiap alternatif

Setelah data kriteria setiap alternatif diinputkan ke sistem maka sistem pendukung keputusan kelayakan pengajuan kredit akan membaca secara otomatis data yang diinput berdasarkan range setiap subskriteria yang telah ditetapkan pada sistem dan nilai yang dibaca oleh sistem akan digunakan untuk melakukan perhitungan pada tahap pertama dalam metode TOPSIS yaitu mencari nilai normalisasi. Berikut ini adalah tabel hasil keputusan setiap kriteria yang dibaca oleh sistem.

|                   | <b>Kriteria</b> |                        |                      |                        |                        |                     |
|-------------------|-----------------|------------------------|----------------------|------------------------|------------------------|---------------------|
| <b>Alternatif</b> | Nama            | <b>Status</b><br>rumah | Jumlah<br>tanggungan | Penghasilan            | Jenis<br>Pekerjaan     | Karakter            |
| A1                | Deby            | Sendiri<br>[5]         | 3[2]                 | Rp. 2.000.000<br>[2]   | Karyawan<br>swasta [4] | Baik [4]            |
| A2                | Ria             | Orang<br>tua [3]       | 2[3]                 | Rp. 3.000.000<br>$[2]$ | <b>PNS [5]</b>         | Cukup<br>baik [3]   |
| A3                | Boby            | Sendiri<br>[5]         | 1[4]                 | Rp. 2.500.000<br>$[2]$ | Karyawan<br>swasta [4] | Sangat<br>baik [5]  |
| A4                | Eli             | Kontrak<br>[2]         | 3[2]                 | Rp. 4.000.000<br>$[3]$ | Karyawan<br>swasta [4] | Kurang<br>baik [1]  |
| A5                | Dendi           | Orang<br>tua $[3]$     | 4[5]                 | Rp. 3.500.000<br>$[2]$ | Pedagang<br>[2]        | Tidak baik<br>$[1]$ |

**Tabel 4.10** Hasil keputusan setiap kriteria

### **Langkah ke-4**

Menghitung nilai keputusan ternomalisasi berdasarkan data hasil keputusan setiap kriteria rumus sebagai berikut :

$$
R_{ij} = \frac{x_{ij}}{\sqrt{\sum_{i=1}^{m} x - 2 = 0}}
$$
; dimana i = 1.2........m; dan j=1.2........n

Keterangan :

 $R_{ij}$  = matriks ternormalisasi [i][j]

 $X_{ij}$  = matriks keputusan [i][j]

Dengan m adalah indeks untuk alternatif dan n adalah indeks untuk kriteria.

|                                      | <b>Kriteria</b>          |                      |                |                          |                        |  |  |
|--------------------------------------|--------------------------|----------------------|----------------|--------------------------|------------------------|--|--|
| <b>Alternatif</b>                    | <b>Status</b><br>rumah   | Jumlah<br>tanggungan | Penghasilan    | Jenis<br>Pekerjaan       | Karakter               |  |  |
| A <sub>1</sub>                       | 5                        | $\overline{2}$       | $\overline{c}$ | 4                        | $\overline{4}$         |  |  |
| A2                                   | 3                        | 3                    | $\overline{2}$ | 5                        | 3                      |  |  |
| A <sub>3</sub>                       | 5                        | $\overline{4}$       | $\overline{2}$ | 4                        | 5                      |  |  |
| A <sub>4</sub>                       | 2                        | $\overline{2}$       | 3              | $\overline{4}$           | 1                      |  |  |
| A <sub>5</sub>                       | 3                        | 5                    | $\overline{2}$ | $\overline{2}$           | 1                      |  |  |
| Hasil<br>pangkat<br>perkriteria      | $25 + 9 + 25$<br>+4+9=72 | $4+9+16+4+25=$<br>58 | $4+4+4+9+4=29$ | $16+25+16+16$<br>$+4=77$ | $16+9+25+1$<br>$+1=52$ |  |  |
| Akar hasil<br>pangkat<br>perkriteria | 8,485                    | 7,615                | 5,385          | 8,774                    | 7,211                  |  |  |

**Tabel 4.11** Nilai keputusan ternormalisasi

Berdasarkan persamaan tersebut akan terbentuk matrik ternormalisasi (R) dengan rumus :

$$
R_{ij} = \frac{x_{ij}}{x_i}
$$

$$
X_1 = \sqrt{5^2 + 3^2 + 5^2 + 2^2 + 3^2} = 8,425
$$

$$
R1.1 = \frac{x_{11}}{x_1} = \frac{5}{8.425} = 0.593
$$

R2.1 = 
$$
\frac{x21}{x1} = \frac{3}{8,425} = 0,356
$$

$$
R3.1 = \frac{1831}{181} = \frac{5}{8,425} = 0,593
$$

$$
R4.1 = \frac{x+1}{x} = \frac{2}{8,425} = 0,237
$$

$$
R5.1 = \frac{x_{\overline{51}}}{x_1} = \frac{3}{8,425} = 0,356
$$

$$
X_2 = \sqrt{2^2 + 3^2 + 4^2 + 2^2 + 5^2} = 7,615
$$

R1.2 
$$
=\frac{X12}{X2} = \frac{2}{7.615} = 0.262
$$

R2.2 
$$
= \frac{x22}{x2} = \frac{3}{7.615} = 0.393
$$

R3.2 
$$
= \frac{x_{32}}{x_2} = \frac{4}{7.615} = 0.525
$$

$$
R4.2 = \frac{1}{1} \times 42 = \frac{2}{7,615} = 0,262
$$

R5.2 
$$
= \frac{x \cdot 52}{x \cdot 2} = \frac{5}{7,615} = 0,656
$$

$$
X_3 = \sqrt{2^2 + 2^2 + 2^2 + 3^2 + 2^2} = 5,385
$$

$$
R1.3 = \frac{1813}{183} = \frac{2}{5,385} = 0,371
$$

$$
R2.3 = \frac{12}{1} = \frac{12}{5,385} = 0,371
$$

$$
R3.3 = \frac{183}{183} = \frac{2}{5,385} = 0,371
$$

$$
R4.3 = \frac{1843}{183} = \frac{3}{5,385} = 0,557
$$

$$
R5.3 = \frac{x_{53}}{x_{3}} = \frac{2}{5,385} = 0,371
$$

$$
X_4 = \sqrt{4^2 + 5^2 + 4^2 + 4^2 + 2^2} = 8,774
$$

R1.4 
$$
=
$$
  $\frac{X14}{X4} = \frac{2}{8,774} = 0,455$ 

R2.4 
$$
=\frac{x24}{x4} = \frac{3}{8,774} = 0,569
$$

$$
R3.4 = \frac{x34}{x4} = \frac{4}{8,774} = 0,455
$$

$$
R4.4 = \frac{1}{{}^{144}A} = \frac{2}{{}^{8,774}} = 0.455
$$

$$
R5.4 = \frac{x54}{x4} = \frac{5}{8,774} = 0,227
$$

$$
X_5 = \sqrt{4^2 + 3^2 + 5^2 + 1^2 + 1^2} = 7{,}211
$$

R1.5 
$$
=\frac{X15}{X4}=\frac{4}{7,211}=0,554
$$

R2.5 
$$
=\frac{x25}{x4} = \frac{3}{7,211} = 0,416
$$

$$
R3.5 = \frac{x_{35}}{x_{5}} = \frac{5}{7,211} = 0,693
$$

$$
R4.5 = \frac{X45}{X5} = \frac{1}{7,211} = 0,138
$$

$$
R5.5 = \frac{X55}{X5} = \frac{1}{7,211} = 0,138
$$

Setelah melakukan perhitungan dengan rumus R, maka diperoleh data normalisasi berikut :

|                   | <b>Kriteria</b>        |                      |             |                    |          |  |  |
|-------------------|------------------------|----------------------|-------------|--------------------|----------|--|--|
| <b>Alternatif</b> | <b>Status</b><br>rumah | Jumlah<br>tanggungan | Penghasilan | Jenis<br>Pekerjaan | Karakter |  |  |
| A <sub>1</sub>    | 0,593                  | 0,626                | 0,371       | 0,455              | 0,554    |  |  |
| A2                | 0,356                  | 0,393                | 0,371       | 0,569              | 0,416    |  |  |
| A <sub>3</sub>    | 0,593                  | 0,525                | 0,371       | 0,455              | 0,693    |  |  |
| A4                | 0,237                  | 0,262                | 0,557       | 0,455              | 0,138    |  |  |
| A <sub>5</sub>    | 0,356                  | 0,656                | 0,371       | 0,227              | 0,138    |  |  |

**Tabel 4.12** Nilai keputusan ternormalisasi

## **Langkah ke-5**

Menghitung normalisasi terbobot dengan rumus :

$$
Y_{ij}\!=W_i.\boldsymbol{R}_{ij}
$$

Keterangan:

 $Y_{ij}$  = matriks ternormalisasi terbobot

W = bobot preferensi  $(5, 5, 5, 5, 5)$ 

 $R_{ij}$  = matriks ternormalisasi [i][j]

Nilai W diperoleh dari pemberian bobot awal untuk masing-masing kriteria yang telah dilakukan pada langkah sebelumnya.

$$
Y_{11} = 5 \times 0,593 = 2,965
$$
\n
$$
= 5 \times 0,356 = 1,78
$$
\n
$$
= 5 \times 0,593 = 2,965
$$
\n
$$
= 5 \times 0,237 = 1,185
$$
\n
$$
= 5 \times 0,356 = 1,78
$$
\n
$$
Y_{22} = 5 \times 0,626 = 3,13
$$
\n
$$
= 5 \times 0,393 = 1,965
$$
\n
$$
= 5 \times 0,525 = 2,625
$$
\n
$$
= 5 \times 0,262 = 1,31
$$
\n
$$
= 5 \times 0,656 = 3,28
$$
\n
$$
Y_{33} = 5 \times 0,371 = 1,855
$$
\n
$$
= 5 \times 0,371 = 1,855
$$
\n
$$
= 5 \times 0,371 = 1,855
$$
\n
$$
= 5 \times 0,371 = 1,855
$$
\n
$$
Y_{44} = 5 \times 0,455 = 2,275
$$
\n
$$
= 5 \times 0,455 = 2,275
$$
\n
$$
= 5 \times 0,455 = 2,275
$$
\n
$$
= 5 \times 0,455 = 2,275
$$
\n
$$
= 5 \times 0,455 = 2,275
$$

$$
= 5 \times 0,227 = 1,135
$$
  
\n
$$
Y_{55} = 5 \times 0,554 = 2,77
$$
  
\n
$$
= 5 \times 0,416 = 2,08
$$
  
\n
$$
= 5 \times 0,693 = 3,465
$$
  
\n
$$
= 5 \times 0,138 = 0,69
$$
  
\n
$$
= 5 \times 0,138 = 0,69
$$

| <b>Alternatif</b> | <b>Kriteria</b>        |                      |             |                    |          |  |  |
|-------------------|------------------------|----------------------|-------------|--------------------|----------|--|--|
|                   | <b>Status</b><br>rumah | Jumlah<br>tanggungan | Penghasilan | Jenis<br>Pekerjaan | Karakter |  |  |
| A1                | 2,965                  | 3,13                 | 1,855       | 2,275              | 2,77     |  |  |
| A2                | 1,78                   | 1,965                | 1,855       | 2,845              | 2,08     |  |  |
| A3                | 2,965                  | 2,625                | 1,855       | 2,275              | 3,465    |  |  |
| A4                | 1,185                  | 1,31                 | 2,785       | 2,275              | 0,69     |  |  |
| A <sub>5</sub>    | 1,78                   | 3,28                 | 1,855       | 1,135              | 0,69     |  |  |

**Tabel 4.13** Data bobot ternormalisasi

## **Langkah ke-6**

Mencari nilai Max dan Min dari normalisasi terbobot dengan rumus berikut :

$$
A^+ = (y_1^+, y_2^+, \dots, y_n^+)
$$

$$
A = (y_1, y_2, \dots, y_n)
$$

Keterangan:

 $A^+$  = nilai terdekat dengan solusi ideal positif

A - = nilai terjauh dengan solusi ideal negatif

 $y_1^*$  = solusi ideal positif [i]

 $y_1$  = solusi ideal negatif [i]

Jika kriteria bersifat benefit (makin besar makin baik ) MAKA  $Y^+$  = max dan  $Y^+$  = min

Jika kriteria bersifat cost (makin kecil makin baik ) MAKA  $Y^+$  = min dan  $Y^+$  = max

Mencari Y max

 $Y1^+=$  Max (2,965; 1,78; 2,965; 1,185; 1,78) = 2,965

 $YZ^+$  = Max (3,13; 1,965; 2,265; 1,31; 3,28) = 3,28

 $Y3^+=$ Max (1,855; 1,855; 1,855; 2,785; 1,855) = 2,785

 $Y4^+$  = Max (2,275; 2,845; 2,275; 2,275; 1,135) = 2,845

 $YZ^+= Max (2,77 ; 2,08 ; 3,465 ; 0,69 ; 0,69) = 3,465$ 

Mencari Y min

 $Y1 = Min (2,965; 1,78; 2,965; 1,185; 1,78) = 1,185$ 

 $YZ = Min (3,13; 1,965; 2,265; 1,31; 3,28) = 1,31$ 

 $Y3 = Min (1,855; 1,855; 1,855; 2,785; 1,855) = 1,855$ 

 $Y4 = Min (2,275; 2,845; 2,275; 2,275; 1,135) = 1,135$ 

 $Y5 = Min (2,77 ; 2,08 ; 3,465 ; 0,69 ; 0,69) = 0,69$ 

|                   | <b>Kriteria</b>        |                      |             |                    |          |  |  |  |
|-------------------|------------------------|----------------------|-------------|--------------------|----------|--|--|--|
| <b>Alternatif</b> | <b>Status</b><br>rumah | Jumlah<br>tanggungan | Penghasilan | Jenis<br>Pekerjaan | Karakter |  |  |  |
| A <sub>1</sub>    | 2,965                  | 3,13                 | 1,855       | 2,275              | 2,77     |  |  |  |
| A2                | 1,78                   | 1,965                | 1,855       | 2,845              | 2,08     |  |  |  |
| A <sub>3</sub>    | 2,965                  | 2,625                | 1,855       | 2,275              | 3,465    |  |  |  |
| A <sub>4</sub>    | 1,185                  | 1,31                 | 2,785       | 2,275              | 0,69     |  |  |  |
| A5                | 1,78                   | 3,28                 | 1,855       | 1,135              | 0,69     |  |  |  |
| Max               | 2,965                  | 3,28                 | 2,785       | 2,845              | 3,465    |  |  |  |
| <b>Min</b>        | 1,185                  | 1,31                 | 1,855       | 1,135              | 0,69     |  |  |  |

**Tabel 4.14** Data Max dan Min dari normalisasi terbobot

**Langkah ke-7**

Mencari  $D^+$ dan  $\overline{D}^-$  di setiap alternatif dengan rumus berikut :

Rumus mencari D<sup>+</sup>

$$
D_i^+ = \sqrt{(Axc1 - Y1^+)^2 + (Axc2 - Y2^+)^2 + \dots + (Axcn - Yn^+)^2}
$$

Keterangan:

- $D_i^+$  = jarak alternatif A<sub>i</sub> dengan solusi ideal positif
- $D_i$ <sup>-</sup> = jarak alternatif A<sub>i</sub> dengan solusi ideal negatif

$$
{D_1}^+ = \sqrt{(2.965 - 2.965)^2 + (3.13 - 3.28)^2 + (1.855 - 2.785)^2 + (2.275 - 2.845)^2 + (2.77 - 3.465)^2}
$$

$$
=1,302
$$

 ${D_2}^+ = \sqrt {{{(1.78 - 2.965)^2} + {{(1.965 - 3.28)^2} + {{(1.855 - 2.785)^2} + {{(2.845 - 2.845)^2} + {{(2.08 - 3.465)^2}}}}$ 

 $= 2,432$ 

$$
{D_3}^+ = \sqrt{(2,965 - 2,965)^2 + (2,625 - 1,328)^2 + (1,855 - 2,785)^2 + (2,275 - 2,845)^2 + (3,465 - 3,465)^2}
$$

 $= 1,694$ 

$$
{D_4}^+ = \sqrt{({1,185} - {2,965})^2 + ({1,31} - {1,328})^2 + ({2,785} - {2,785})^2 + ({2,275} - {2,845})^2 + ({0,69} - {3,465})^2}
$$

 $= 3,345$ 

 $\mathrm{D_5}^+ = \sqrt{(1.78-2.965)^2+(3.28-1.328)^2+(1.855-2.785)^2+(1.135-2.845)^2+(0.69-3.465)^2}$ 

 $= 4,087$ 

| Tabu 7.IJ Dala D   |       |  |  |  |  |
|--------------------|-------|--|--|--|--|
| $D_1^+$            | 1,302 |  |  |  |  |
| $D_2^+$            | 2,432 |  |  |  |  |
| $D_3^+$            | 1,694 |  |  |  |  |
| $D_4^+$            | 3,345 |  |  |  |  |
| $D_5$ <sup>+</sup> | 4,087 |  |  |  |  |

**Tabel 4.15** Data D +

Rumus mencari D-

$$
D_i = \sqrt{(Axc1 - Y1^{-})^2 + (Axc2 - Y2^{-})^2 + ... + (Axcn - Yn^{-})^2}
$$

Keterangan:

 $D_i^+$  = jarak alternatif A<sub>i</sub> dengan solusi ideal positif

 $D_i$ <sup>-</sup> = jarak alternatif A<sub>i</sub> dengan solusi ideal negatif

 $D_1^{\dagger} = \sqrt{(2,965 - 1)}$ 

 $= 3,479$ 

 $D_2^- = \sqrt{(1.78 - 1.76)}$ 

 $= 2,375$ 

 $D_3^- = \sqrt{(2,965-1)}$ 

 $= 3,727$ 

 $D_4^- = \sqrt{(1.185-1)}$ 

 $= 1,471$ 

 $D_5^- = \sqrt{(1.78-1.76)}$ 

 $= 2.057$ 

| Tabel 4.16 Data D |       |  |  |  |  |
|-------------------|-------|--|--|--|--|
| $D_1$             | 3,479 |  |  |  |  |
| $D_2$             | 2,375 |  |  |  |  |
| $D_3$             | 3,727 |  |  |  |  |
| $D_4$             | 1,471 |  |  |  |  |
| $D_5$             | 2,057 |  |  |  |  |

Tabel 4.16 Data D<sup>-</sup>

## **Langkah ke-8**

Menghitung nilai preferensi terhadap setiap alternatif dengan rumus:

$$
V_i = \frac{D_x}{(D_x^{\scriptscriptstyle\top}) + (D_x^{\scriptscriptstyle\top})}
$$

Keterangan:

- $V_1$  = kedekatan tiap alternatif terhadap solusi ideal
- $D_i^+$  = jarak alternatif A<sub>i</sub> dengan solusi ideal positif
- $D_i$ <sup>-</sup> = jarak alternatif A<sub>i</sub> dengan solusi ideal negatif

Nilai  $V_1$  yang lebih besar menunjukkan bahwa alternatif  $A_i$  lebih dipilih.

$$
V_1 = \frac{3,479}{3,479+1,302} = 0,727
$$

$$
V_2 = \frac{2,375}{2,375 + 2,342} = 0,503
$$

$$
V_3 = \frac{3{,}727}{3{,}727 + 1{,}694} = 0{,}687
$$

$$
V_4 = \frac{1.471}{1.471 + 3.345} = 0.305
$$

$$
V_5 = \frac{2,057}{2,057 + 4,087} = 0,334
$$

|                | <b>Tabel 4.1</b> Perangkingan |          |
|----------------|-------------------------------|----------|
| Alternatif     | Score                         | Rangking |
| A <sub>1</sub> | 0,727672                      |          |
| $A_3$          | 0,687512                      | 2        |
| A <sub>2</sub> | 0,503498                      | 3        |
| A <sub>5</sub> | 0,334798                      |          |
| A4             | 0,30544                       | 5        |

**Tabel 4.17** Perangkingan

#### **4.3.2 Perancangan Sistem dengan** *Data Flow Diagram (DFD)*

*Data Flow Diagram (DFD)* merupakan cara atau metode untuk membuat perancangan sebuah sistem yang berorientasi pada alur yang bergerak pada sebuah sistem selanjutnya. Dalam pembuatan sistem informasi *DFD* sering digunakan. *DFD* dibuat oleh para analis untuk membuat sebuah sistem yang baik dimana *DFD* ini nantinya diberikan kepada para progremer untuk melakukan proses coding. Dalam Sistem Pendukung Keputusan Pengajuan Kelayakan Kredit, *DFD* yang dipakai 2 level yaitu :

# *1. DFD* **level 0 atau diagram konteks pada pada sistem pendukung keputusan pengajuan kredit**

Pada gambar 4.3 menjelaskan proses sistem yang diusulkan, pada sistem ini mempunyai entitas yaitu : entitas admin, entitas surveyor, dan credit analys, Masing-masing entitas mempunyai aliran data, baik itu data masuk, dan data keluar. Entitas admin mempunyai data masukan seperti : data user, data konsumen, data kriteria, data sub kriteria, dan data penilaian. Entitas admin mempunyai data keluaran seperti : data user, data konsumen, data hasil survey. Entitas surveyor mempunyai data masukan seperti : data konsumen, dan data hasil survey. Data surveyor mempunyai data keluaran seperti : data konsumen, dan data hasil survey. Entitas credit analys mempunyai data masukan seperti : verifikasi data konsumen dan verifikasi data hasil survey. Entitas credit analys mempunyai data keluaran seperti : laporan data konsumen, dan laporan data hasil survey.

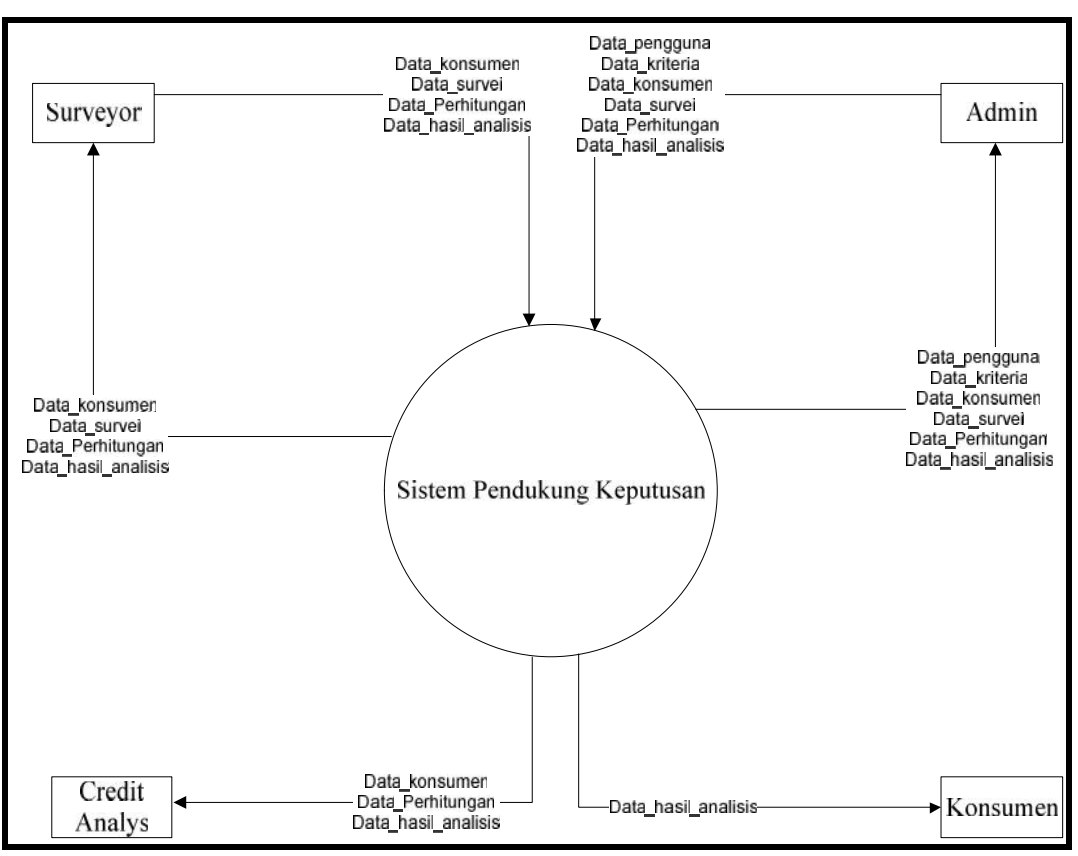

**Gambar 4.4** Diagram konteks

#### *2. DFD* **level 1 pada pada sistem pendukung keputusan pengajuan kredit**

Pada gambar 4.4 terdapat 4 aliran data di antara nya yaitu user, konsumen, hasil survey dan laporan. Proses-proses yang terdapat pada sistem baru yaitu mengelola data user, mengelola data kriteria, mengelola data sub kriteria, mengelola data penilaian, mengelola data konsumen, mengelola data hasil survey, dan laporan. DFD sistem baru diatas, proses-proses yang terdapat pada sistem perencaan dan pengendalian persediaan ini telah memiliki pengelolaan data yang disimpan ke tabel database, sehingga data-data yang dikelola saling berinteraksi dan dapat menghasilkan informasi.

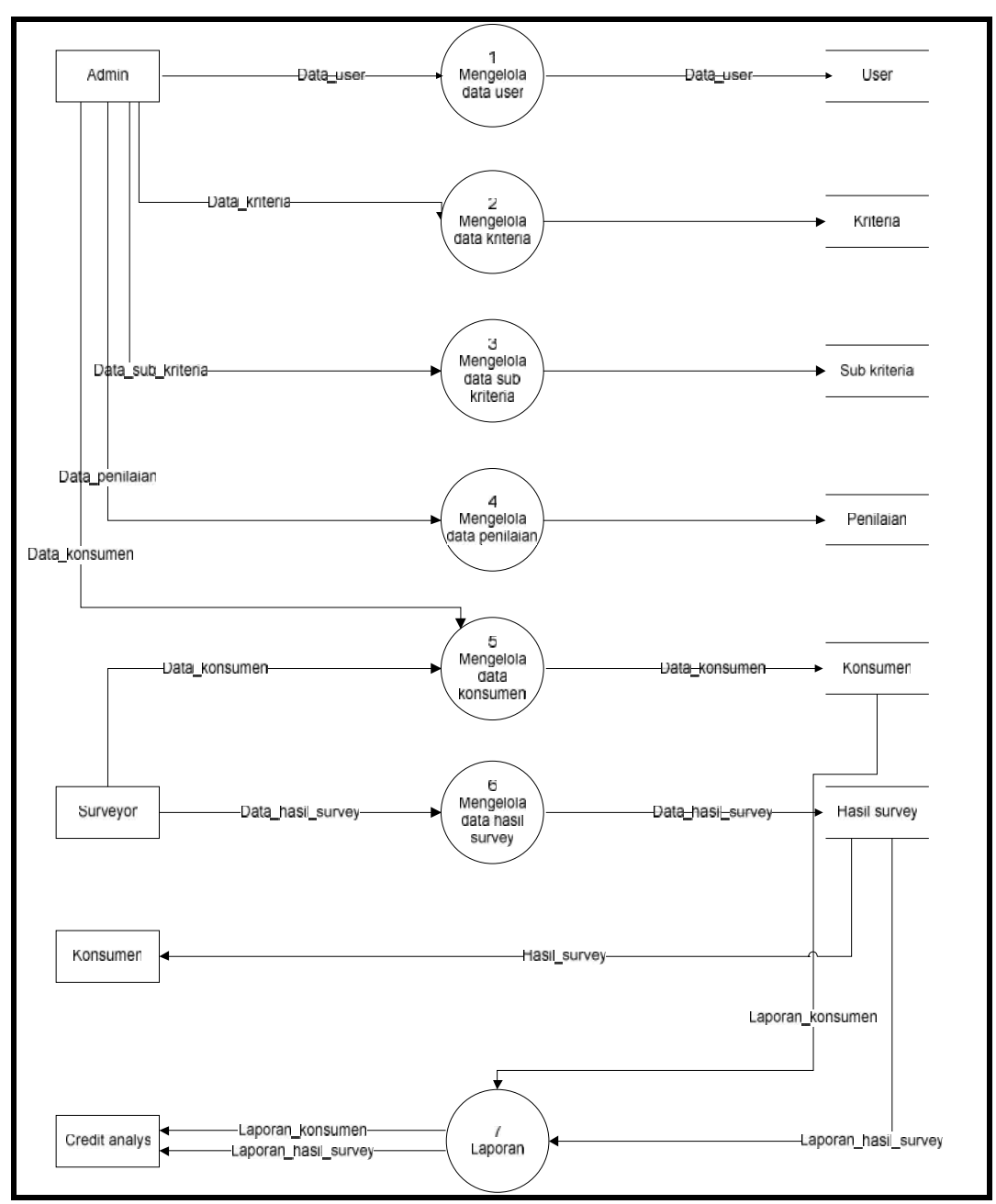

**Gambar 4.5** Data Flow Diagram level 1

## **4.4.3 Perancangan Sistem dengan** *Entity Relationship Diagram (ERD)*

*ERD* menjelaskan objek data, atribut, keterhubungan, dan berbagai jenis indikator pada sistem yang dibangun dan siapa saja yang berinteraksi dengan sistem. Berikut adalah *ERD* diagram dari sistem informasi pengambilan keputusan pengajuan kredit.

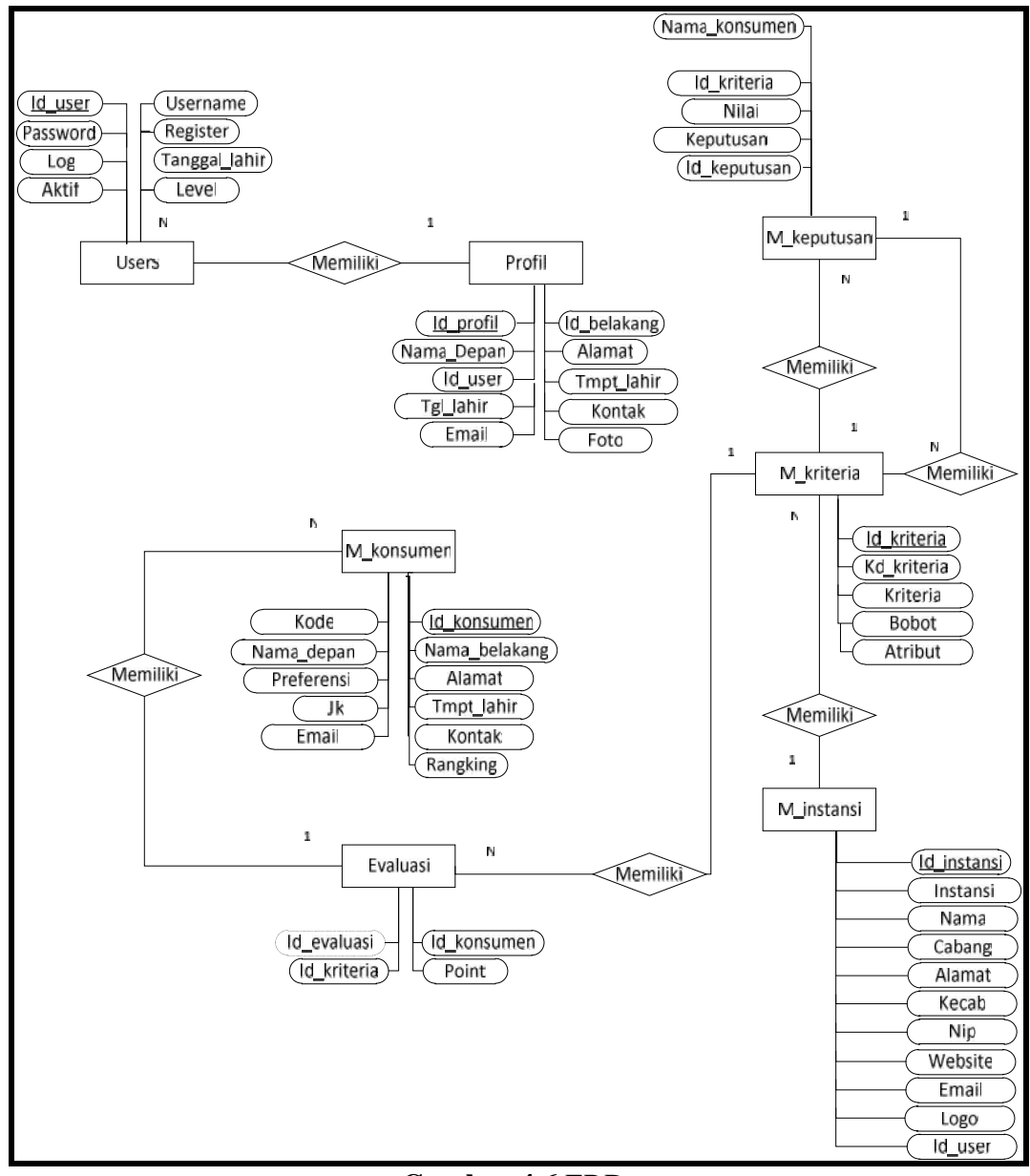

**Gambar 4.6** ERD

Pada *ERD* Sistem Pendukung keputusan ini terdapat 7 objek data, meliputi : data evaluasi, data m\_instansi, data m\_konsumen, data m\_kriteria, data profil, data users dan data m\_keputusan, yang memiliki masing-masing atribut seperti pada gambar diatas.

## **4.4.4 Perancangan Struktur** *Database*

*Database* terdiri dari beberapa tabel yang digunakan untuk menyimpan *record-record* pada Sistem informasi pendukung keputusan pengajuan kredit Beberapa tabel pada database tersebut yaitu :

#### **1. Tabel User**

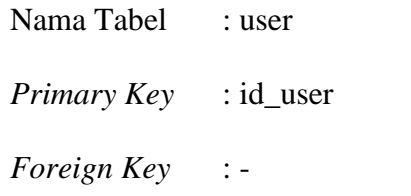

#### **Tabel 4.18** Tabel User

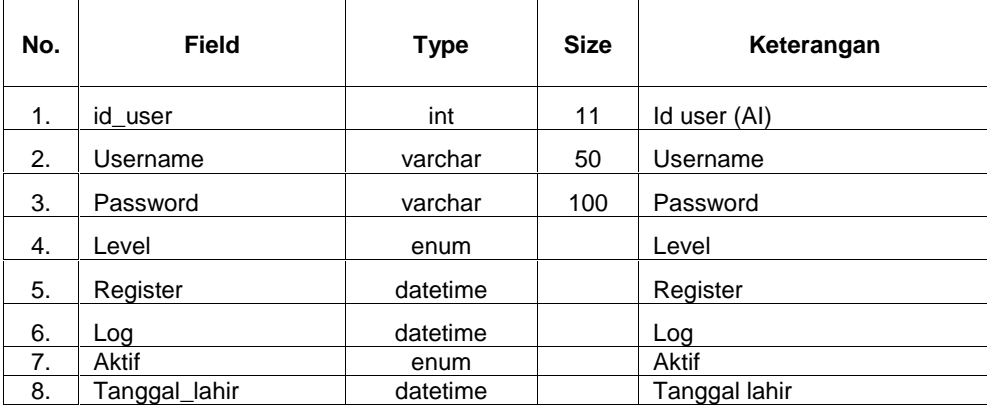

### **2. Tabel Profil**

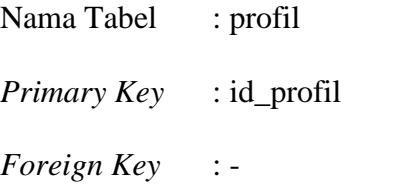

|               | <b>Tadel 4.19</b> Tadel Profil |         |             |               |
|---------------|--------------------------------|---------|-------------|---------------|
| No.           | <b>Field</b>                   | Type    | <b>Size</b> | Keterangan    |
| 1             | id_profil                      | int     | 11          | Id profi(AI)  |
| $\mathcal{P}$ | Nama_depan                     | varchar | 200         | Nama depan    |
| 3             | Nama belakang                  | varchar | 100         | Nama belakang |
| 4             | Alamat                         | text    |             | Alamat        |
| 5             | Tmpt lahir                     | varchar | 20          | Tempat lahir  |
| 6             | Tgl lahir                      | date    |             | Tanggal lahir |
| 7             | Email                          | varchar | 30          | Email         |
| 8             | Kontak                         | Varchar | 15          | Kontak        |
| 9             | Foto                           | varchar | 50          | Foto          |
| 10            | Id user                        | int     | 5           | ld user       |

**Tabel 4.19** Tabel Profil

## **3. Tabel Keputusan**

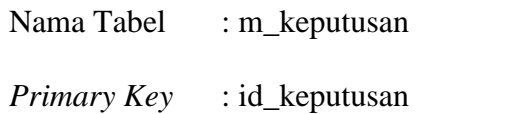

*Foreign Key* : id\_kriteria

## **Tabel 4.20** Tabel Keputusan

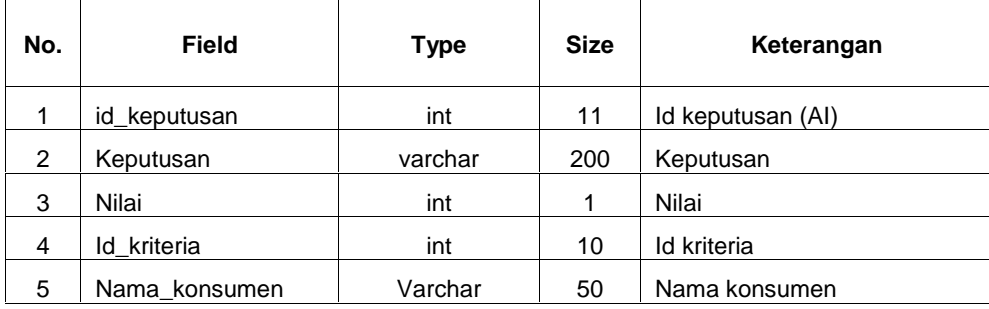

## **4. Tabel Instansi**

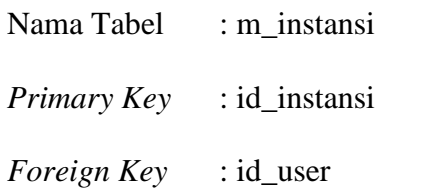

|     |              | <b>Tauel 4.41</b> Tauel Illstallst |             |              |
|-----|--------------|------------------------------------|-------------|--------------|
| No. | <b>Field</b> | <b>Type</b>                        | <b>Size</b> | Keterangan   |
| 1   | id instansi  | tinyint                            | 1           | Id user (AI) |
| 2   | Instansi     | varchar                            | 200         | Instansi     |
| 3   | Nama         | varchar                            | 100         | Nama         |
| 4   | Cabang       | varchar                            | 150         | Cabang       |
| 5   | Alamat       | varchar                            | 150         | Alamat       |
| 6   | Kecab        | vachar                             | 50          | Kecab        |
| 7   | <b>Nip</b>   | Varchar                            | 25          | <b>Nip</b>   |
| 8   | Website      | Varchar                            | 50          | Website      |
|     |              |                                    |             |              |
| 9   | Email        | varchar                            | 30          | Email        |
| 10  | Logo         | varchar                            | 250         | Logo         |
| 11  | Id user      | int                                | 5           | Id_user      |

**Tabel 4.21** Tabel Instansi

## **5. Tabel Konsumen**

Nama Tabel : m\_konsumen *Primary Key* : id\_konsumen

*Foreign Key* : -

**Tabel 4.22** Tabel Konsumen

| No.           | Field         | <b>Type</b> | <b>Size</b> | Keterangan      |
|---------------|---------------|-------------|-------------|-----------------|
| 1             | id konsumen   | int         | 10          | Id kosumen (AI) |
| $\mathcal{P}$ | Rangking      | int         | 5           | Rangking        |
| 3             | Preferensi    | float       |             | Preferensi      |
| 4             | Kode          | varchar     | 5           | Kode            |
| 5             | Nama_depan    | varchar     | 200         | Nama depan      |
| 6             | Nama belakang | varchar     | 100         | Nama belakang   |
| 7             | Alamat        | text        |             | Alamat          |
| 8             | Tmpt lahir    | varchar     | 20          | Tempat lahir    |
| 9             | Jk            | enum        |             | Jenis kelamin   |
| 10            | Email         | varchar     | 30          | Email           |
| 11            | Kontak        | Varchar     | 15          | Kontak          |

## **6. Tabel Kriteria**

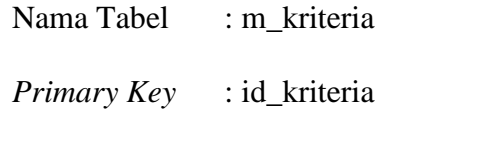

*Foreign Key* : -

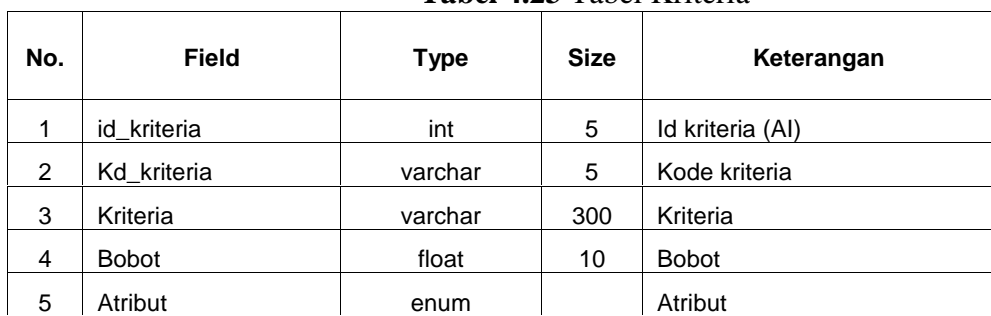

### **Tabel 4.23** Tabel Kriteria

## **7. Tabel Evaluasi**

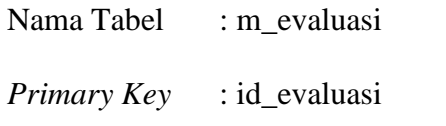

*Foreign Key* : id\_konsumen dan id\_kriteria

## **Tabel 4.24** Tabel Evaluasi

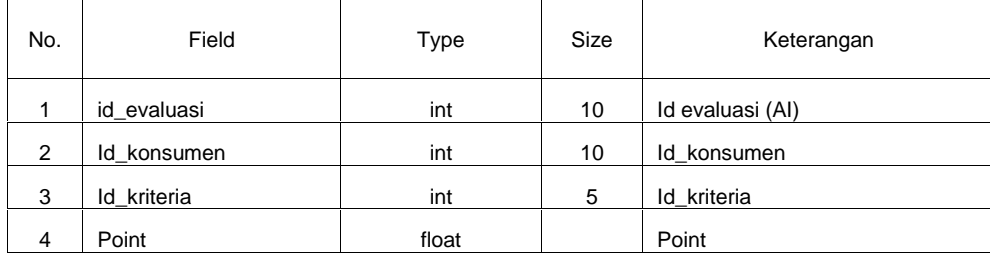

## **4.4.5 Perancangan Desain** *Interface*

#### **1. Implementasi Desain** *Interface* **Admin**

### **a. Desain** *Interface Login*

Desain *Interface login* memiliki *form* yang dapat digunakan admin untuk *input username, password* dam pilih level. Seperti yang ditampilkan pada gambar 4.7 sebagai berikut :

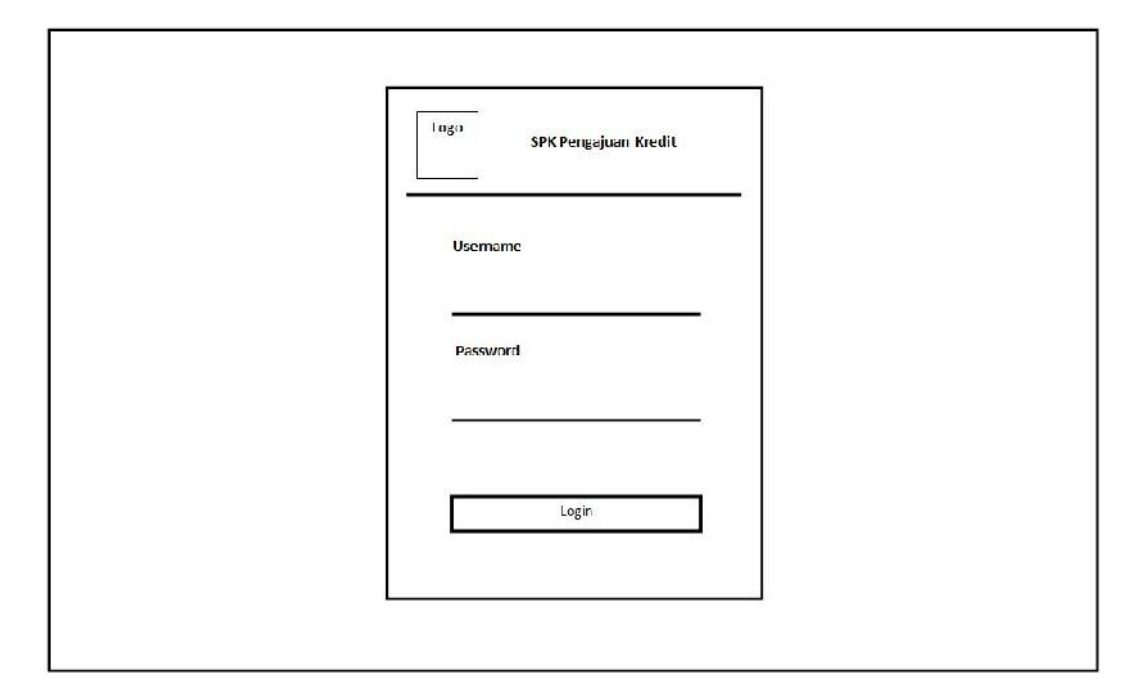

**Gambar 4.7** *Interface Login*

#### **b.** *Interface Home*

Desain *Interfacehome* menampilkan halaman utama dengan hak akses admin yang memiliki menu-menu sebagai berikut : dashboard, pengguna, kriteria, konsumen, perhitungan, dan hasil analisis. Seperti yang ditampilkan pada gambar 4.8 sebagai berikut :

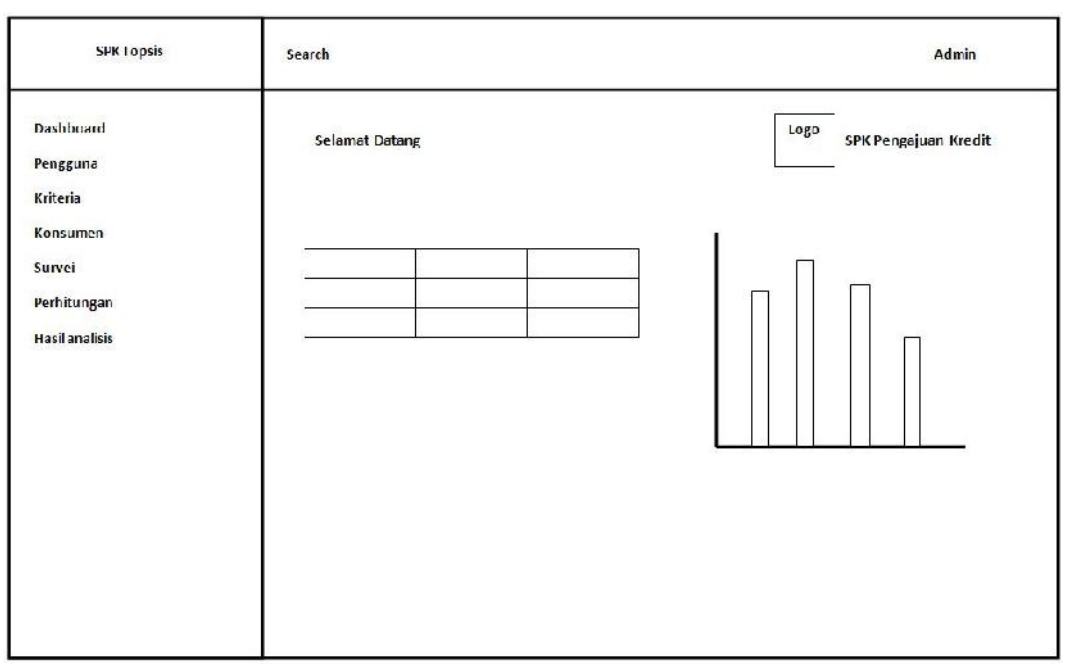

**Gambar 4.8** *Interface Home*

## **c. Desain** *Interface* **Pengguna**

Desain *Interface* Pengguna menampilkan halaman utama dengan hak akses admin. Seperti yang ditampilkan pada gambar 4.9 sebagai berikut :

| SPKTopsis                                                      | Search         |                |                    |                 |            |                              | Admin           |
|----------------------------------------------------------------|----------------|----------------|--------------------|-----------------|------------|------------------------------|-----------------|
| <b>Dashboard</b><br>Pengguna<br>Kriteria<br>Konsumen<br>Survei |                | Selamat Datang |                    |                 |            | Logo<br>SPK Pengajuan Kredit |                 |
| Perhitungan                                                    | No.            | Username       | level              | <b>Register</b> | lng        | aktit                        | Aksi            |
| <b>Hasilanalisis</b>                                           | $\mathbf 1$    | xxxxxxxxxxxxx  | <b>XXXXXXXXXXX</b> | XXXXXXX         | XXXXXXX    | <b>KXXXXXXXX</b>             | Ubah  <br>hapus |
|                                                                | $\bar{z}$      | XXXXXXXXXX     | NXXXXXXXXXXXX      | XXXXXXXXX       | XXXXXXX    | XXXXXXXXXX                   | Ubah  <br>hapus |
|                                                                | $\overline{3}$ | XXXXXXXXXXXXXX | <b>XXXXXXXX</b>    | XXXXXXXXX       | XXXXXXXXXX | <b>KXXXXXXXXXXX</b>          | Ubah  <br>hapus |

**Gambar 4.9** *Interface* Pengguna

#### **d. Desain***Interface Add* **Pengguna**

Desain *Interfaceadd* Pengguna menampilkan halaman utama dengan hak akses admin. Seperti yang ditampilkan pada gambar 4.10 sebagai berikut :

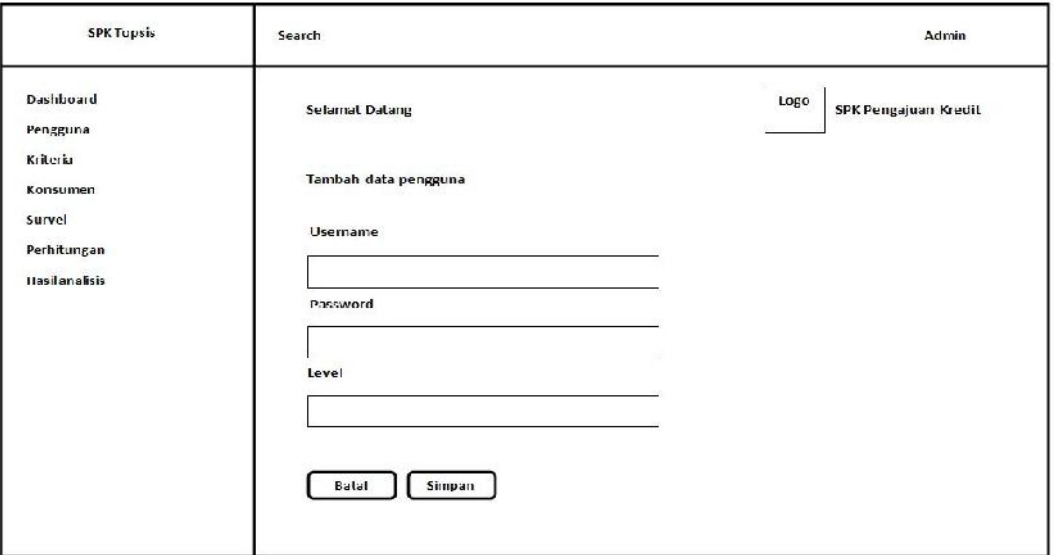

**Gambar 4.10** *Interface Add* Pengguna

### **e. Desain** *Interface Edit* **Pengguna**

Desain *Interfaceedit* Pengguna menampilkan halaman utama dengan hak

akses admin. Seperti yang ditampilkan pada gambar 4.11 sebagai berikut :

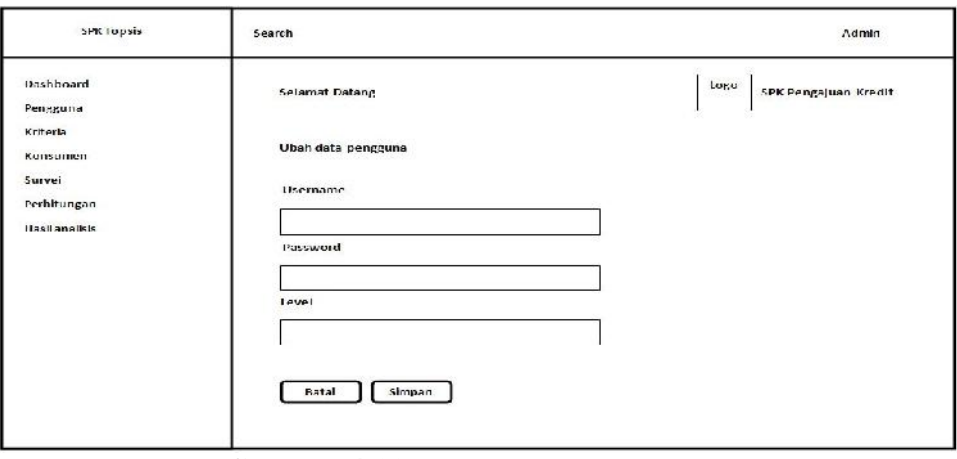

**Gambar 4.11** *Interface Edit* Pengguna

## **f. Desain** *Interface* **Kriteria**

Desain *Interface* kriteria menampilkan halaman utama dengan hak akses admin. Seperti yang ditampilkan pada gambar 4.12 sebagai berikut :

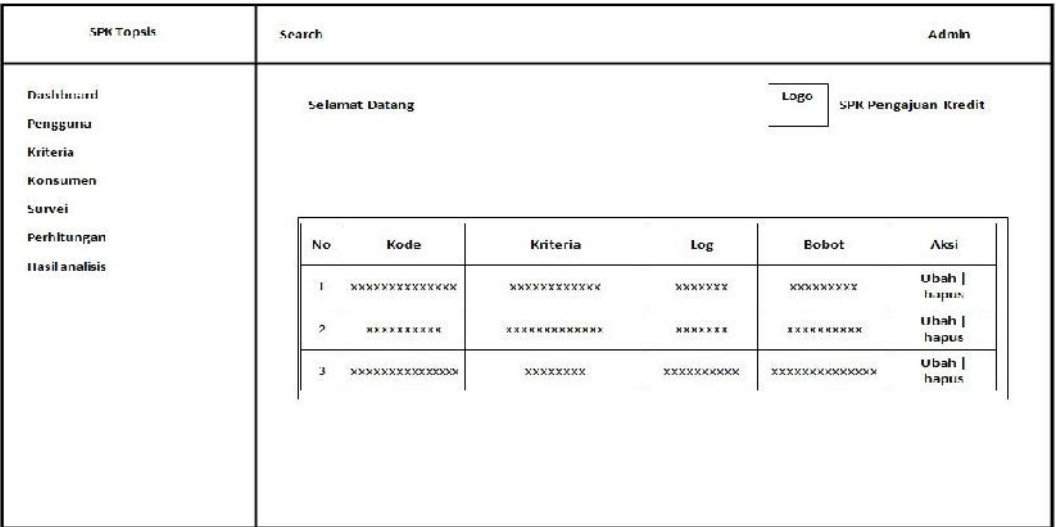

**Gambar 4.12** *Interface* kriteria

## **g. Desain** *Interface Add* **Kriteria**

Desain *Interface add* kriteria menampilkan halaman utama dengan hak akses admin. Seperti yang ditampilkan pada gambar 4.13 sebagai berikut :

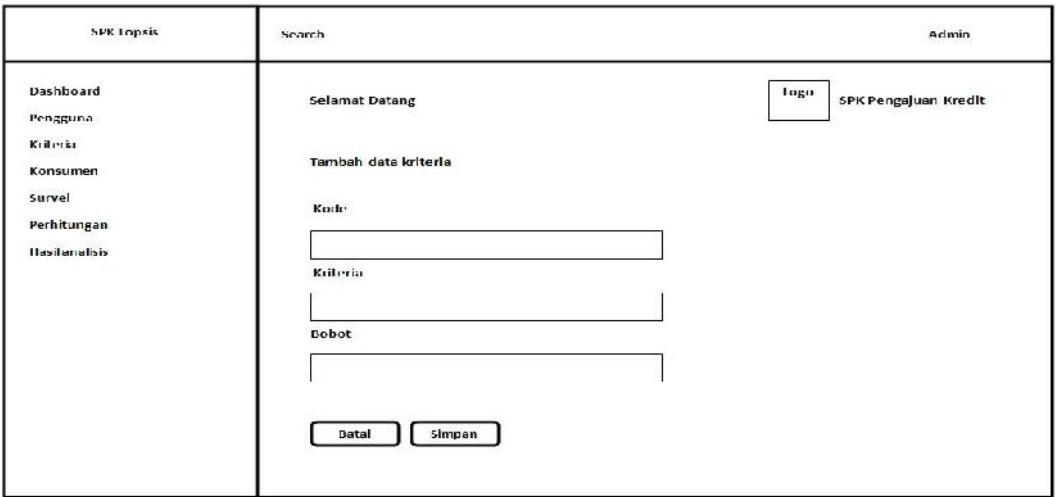

**Gambar 4.13** *Interface Add* Kriteria

## **h. Desain** *Interface Edit* **Kriteria**

Desain *Interface edit* kriteria menampilkan halaman utama dengan hak akses admin. Seperti yang ditampilkan pada gambar 4.14 sebagai berikut :

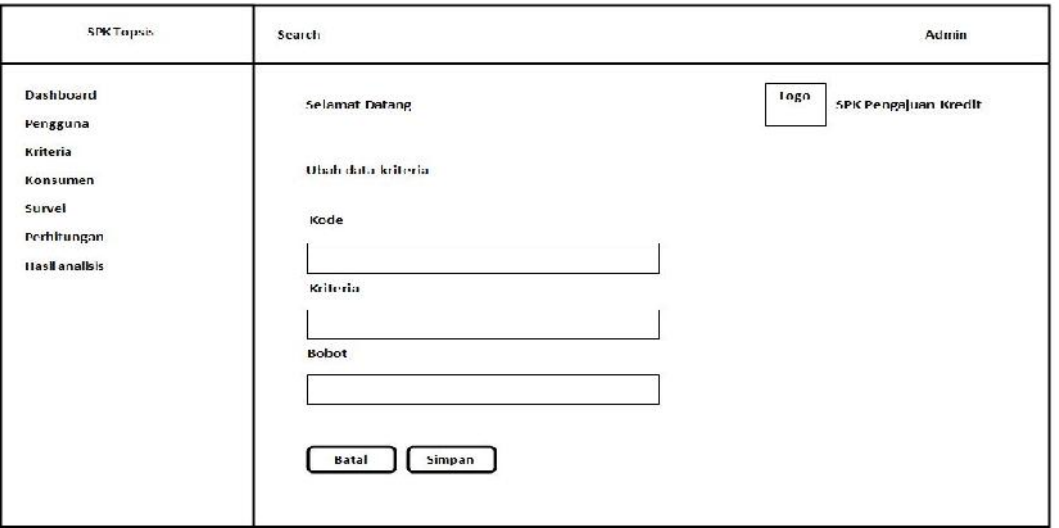

**Gambar 4.14** *Interface Edit* Kriteria

#### **i. Desain** *Interface* **Konsumen**

Desain *Interface* konsumen menampilkan halaman utama dengan hak akses

admin. Seperti yang ditampilkan pada gambar 4.15 sebagai berikut :

| <b>SPKTopsis</b>                                        | Search         |                        |                      |                   |                        | <b>Admin</b>                |
|---------------------------------------------------------|----------------|------------------------|----------------------|-------------------|------------------------|-----------------------------|
| Dashboard<br>Pengguna<br>Kriteria<br>Konsumen<br>Survei |                | <b>Selamat Datang</b>  |                      |                   | Lugu                   | <b>SPK Pengajuan Kredit</b> |
| Perhitungan                                             | <b>No</b>      | Kode                   | Nama lengkap         | tenis kelamin     | Kontak                 | Aksi                        |
| Hasilanalisis                                           | ı              | <b>XXXXXXXXXXXXXXX</b> | <b>NXXNXXXXXXXXX</b> | XXXXXXX           | XXXXXXXXX              | Ubah  <br>hapus             |
|                                                         | $\overline{z}$ | <b>XXXXXXXXXX</b>      | <b>XXXXXXXXXXXXX</b> | <b>XXXXXXX</b>    | XXXXXXXXX              | Ubah  <br>hapus             |
|                                                         | $\overline{3}$ | <b>XXXXXXXXXXXXXXX</b> | XXXXXXXX             | <b>SXXXXXXXXX</b> | <b>XXXXXXXXXXXXXXX</b> | Ubah  <br>hapus             |

**Gambar 4.15** *Interface* Konsumen

#### **j. Desain** *Interface Add* **Konsumen**

Desain *Interface add* konsumen menampilkan halaman utama dengan hak akses admin. Seperti yang ditampilkan pada gambar 4.16 sebagai berikut :

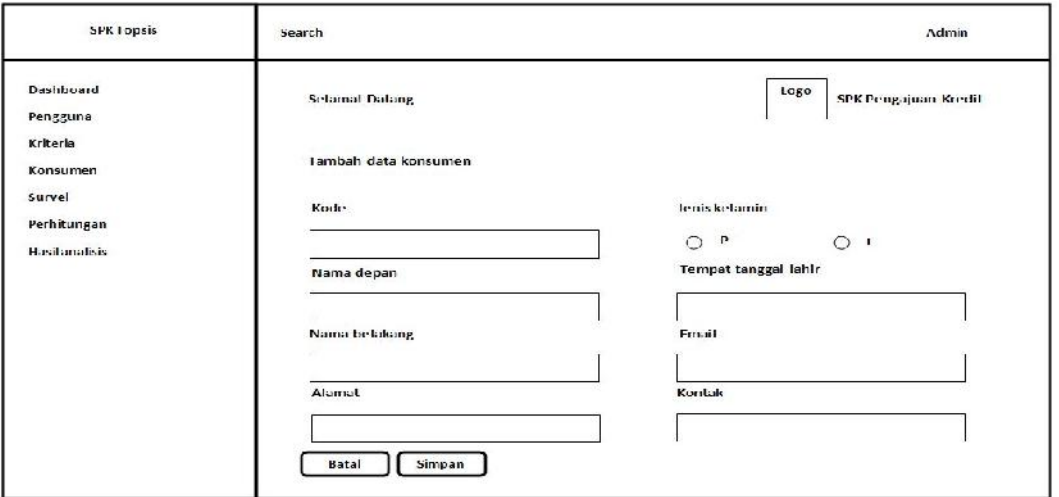

**Gambar 4.16** *Interface Add* Konsumen

#### **k. Desain** *Interface Edit* **Konsumen**

Desain *Interface edit* konsumen menampilkan halaman utama dengan hak akses admin. Seperti yang ditampilkan pada gambar 4.17 sebagai berikut :

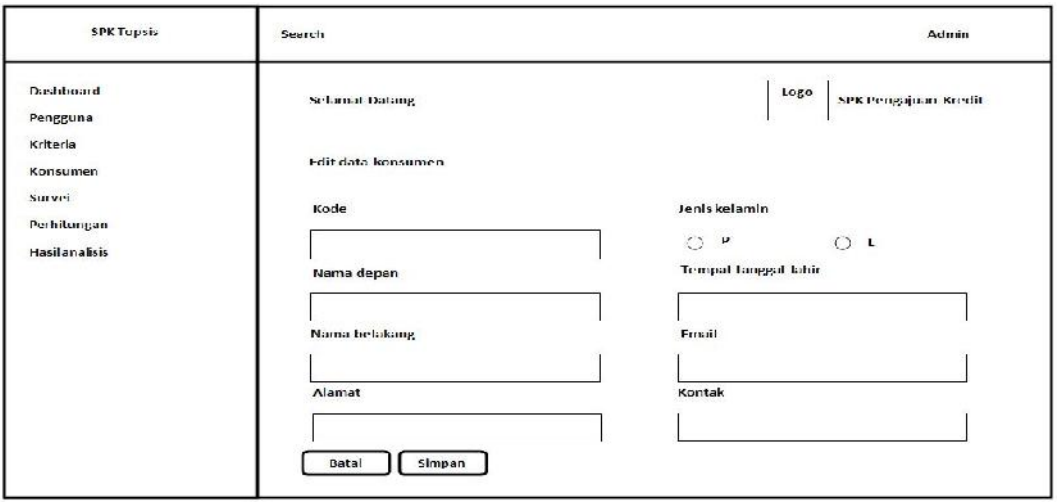

**Gambar 4.17** *Interface Edit* Konsumen

#### **l. Desain** *Interface* **Survei**

Desain *Interface* survei menampilkan halaman utama dengan hak akses admin. Seperti yang ditampilkan pada gambar 4.18 sebagai berikut :

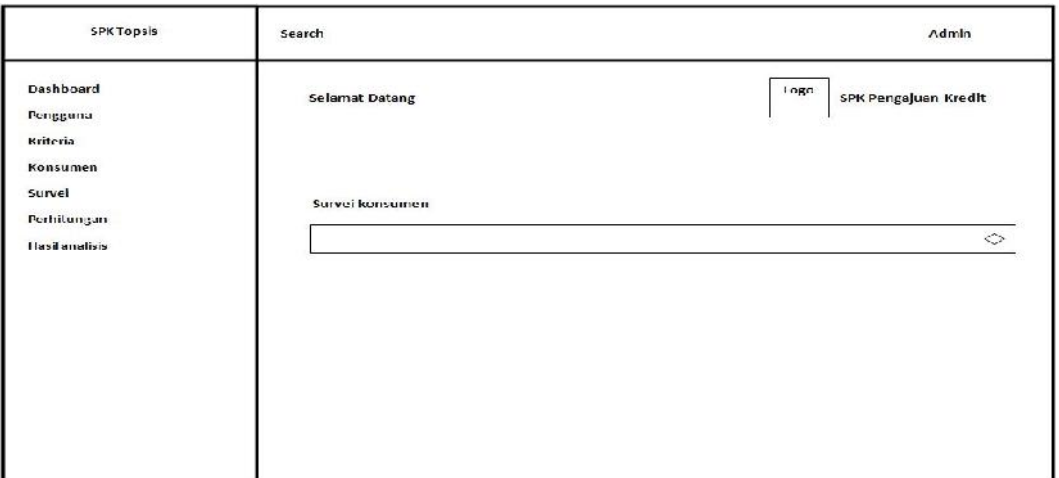

**Gambar 4.18** *Interface* Survei

## **m.Desain** *Interface* **Perhitungan**

Desain *Interface* perhitungan menampilkan halaman utama dengan hak akses admin. Seperti yang ditampilkan pada gambar 4.19 sebagai berikut :

| SPK Topsis                                                     | Search         |                       |              |                      |                      |                      |                      | Admin      |
|----------------------------------------------------------------|----------------|-----------------------|--------------|----------------------|----------------------|----------------------|----------------------|------------|
| <b>Dashboard</b><br>Pengguna<br>Kriteria<br>Konsumen<br>Survei |                | Perhitungan TOPSIS    |              |                      |                      | Logo                 | SPK Pengajuan Kredit |            |
| Perhitungan<br>Hasilanaikk                                     | No             | Alternatif            | Nama         | Status rumah         | Jumlah<br>Longgungan | penghasilan          | Jenls<br>pekerjaan   | Karakter   |
|                                                                | 1              | <b>NXHXHXXXXXXXXX</b> | X X X        | <b>MXMXMXMXMXMX</b>  | XXXXXXX              | <b>XXXXXXXXX</b>     | M X K                | <b>XXX</b> |
|                                                                | $\overline{z}$ | <b>XXXXXXXXXX</b>     | $x \times x$ | <b>XXXXXXXXXXXXX</b> | <b>XXXXXXX</b>       | XXXXXXXXX            | <b>XXX</b>           | <b>XXX</b> |
|                                                                | $\mathcal{L}$  | <b>XXXXXXXXXXXXXX</b> | XXX          | <b>XXXXXXXX</b>      | <b>XXXXXXXXXX</b>    | <b>XXXXXXXXXXXXX</b> | <b>XXX</b>           | xxx        |

**Gambar 4.19** *Interface* Perhitungan

#### **n. Desain** *Interface* **Hasil Analisis**

Desain *Interface* hasil analisis menampilkan halaman utama dengan hak akses admin. Seperti yang ditampilkan pada gambar 4.20 sebagai berikut :

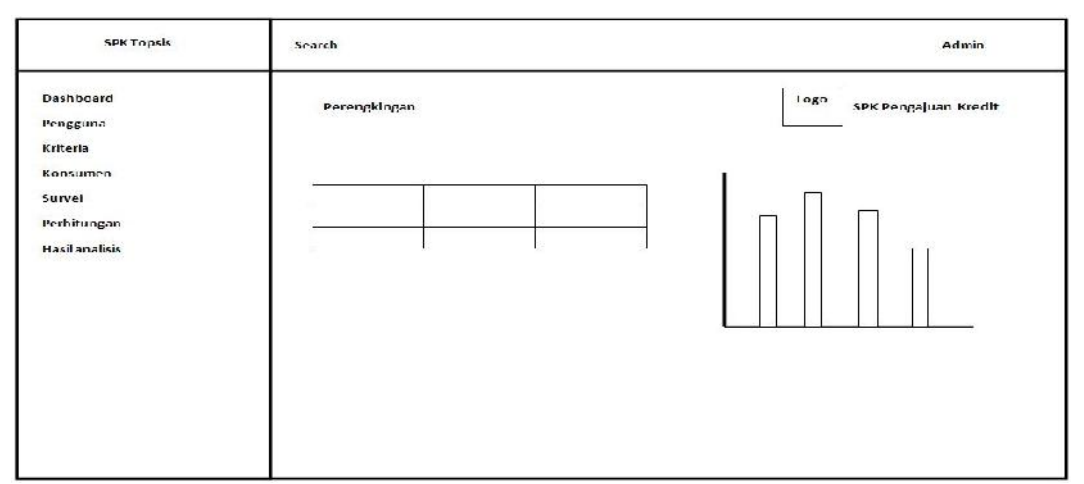

**Gambar 4.20** *Interface* Hasil Analisis

## **2. Implementasi** *Interface* **Survei**

### *a.* **Desain** *Interface Login*

Desain *Interface login* memiliki *form* yang dapat digunakan survei untuk *input username, password* dam pilih level. Seperti yang ditampilkan pada gambar

4.21 sebagai berikut :

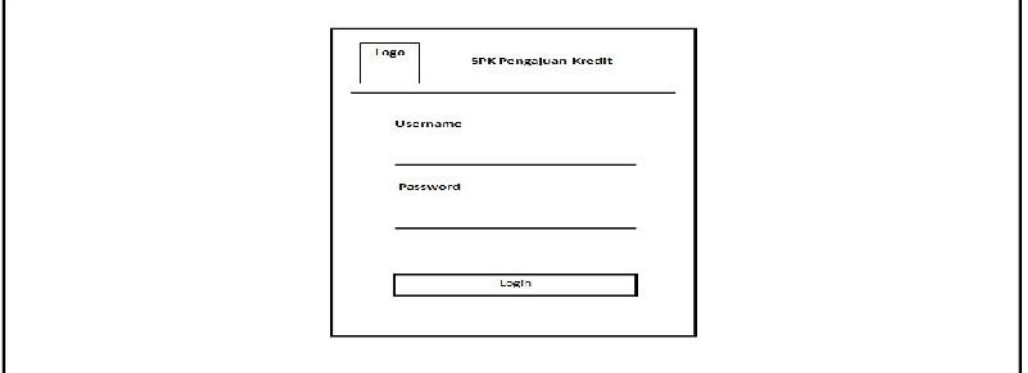

**Gambar 4.21** *Interface Login*

#### *b.* **Desain** *Interface Home*

Desain *Interfacehome* menampilkan halaman utama dengan hak akses survei yang memiliki menu-menu sebagai berikut : dashboard, pengguna, kriteria, konsumen, perhitungan, dan hasil analisis. Seperti yang ditampilkan pada gambar 4.22 sebagai berikut :

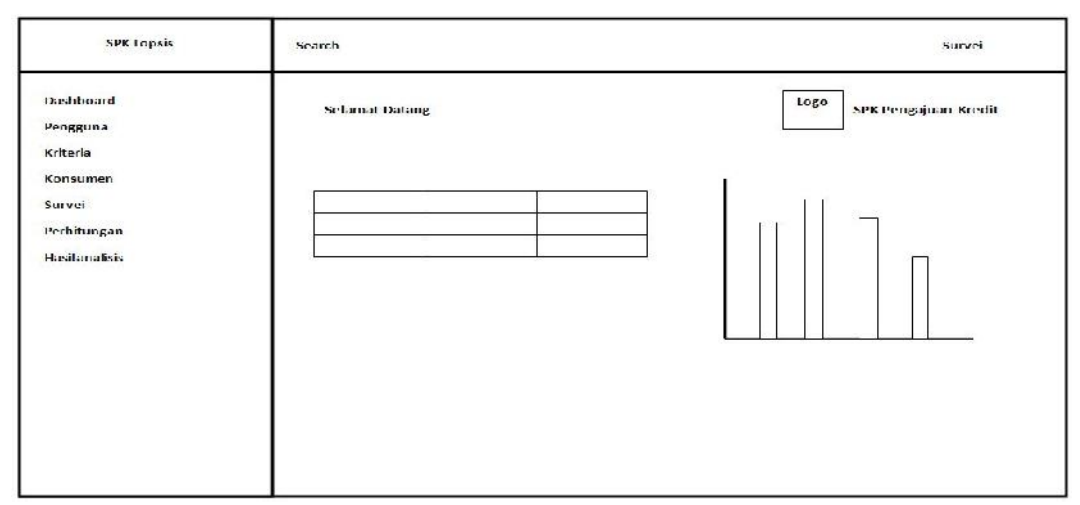

**Gambar 4.22***Interface Home*

#### *c.* **Desain** *Interface* **Konsumen**

Desain *Interface* konsumen menampilkan halaman utama dengan hak akses

survei Seperti yang ditampilkan pada gambar 4.23 sebagai berikut :

| SPR Toppis                                                       | Soarch                     |                               | Survet                             |                    |                                 |                      |
|------------------------------------------------------------------|----------------------------|-------------------------------|------------------------------------|--------------------|---------------------------------|----------------------|
| Dashboard<br>Pengguna<br><b>ICriteria</b><br>Конзинен-<br>Survei |                            | <b>Selamat Datang</b>         |                                    |                    | 118800                          | SPR Pengujuan Kredit |
| Perhitungan<br>civil an alized                                   | No.                        | Kode                          | Nama lengkap                       | lenis kelamin      | Kontak                          | <b>Akal</b>          |
|                                                                  | п.                         | <b>XXXXXXXXXXXXXXX</b>        | <b>NEWSHEART</b>                   | <b>NNNNNNN</b>     | <b>MNEXMNEMM</b>                | Ubuh  <br>hapms      |
|                                                                  | ×                          | <b>NXXXXXXXXX</b>             | <b><i><u>xxxxxxxxxxxxx</u></i></b> | <b>XXXXXXX</b>     | <b><i><u>XXMXXXXXXX</u></i></b> | Utash  <br>hapus     |
|                                                                  | $\boldsymbol{\mathcal{S}}$ | <b>REARK REPAIR SERNOUNS:</b> | <b>XXXXXXXX</b>                    | <b>KNKKANNANNA</b> | <b>KNXXXXXXXXXXXXXX</b>         | Ubah  <br>hapmas     |

**Gambar 4.23** *Interface* Konsumen

#### *d.* **Desain** *Interface Add* **Konsumen**

Desain *Interfaceadd* konsumen menampilkan halaman utama dengan hak akses survei. Seperti yang ditampilkan pada gambar 4.24 sebagai berikut :

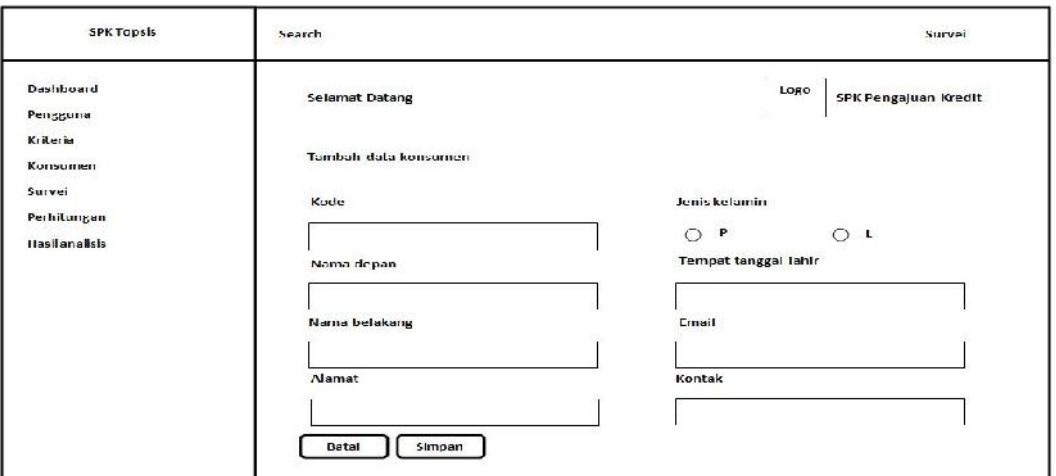

**Gambar 4.24***Interface Add* Konsumen

### *e.* **Desain** *Interface Edit* **Konsumen**

Desain *Interfaceedit* Pengguna menampilkan halaman utama dengan hak akses survei. Seperti yang ditampilkan pada gambar 4.25 sebagai berikut :

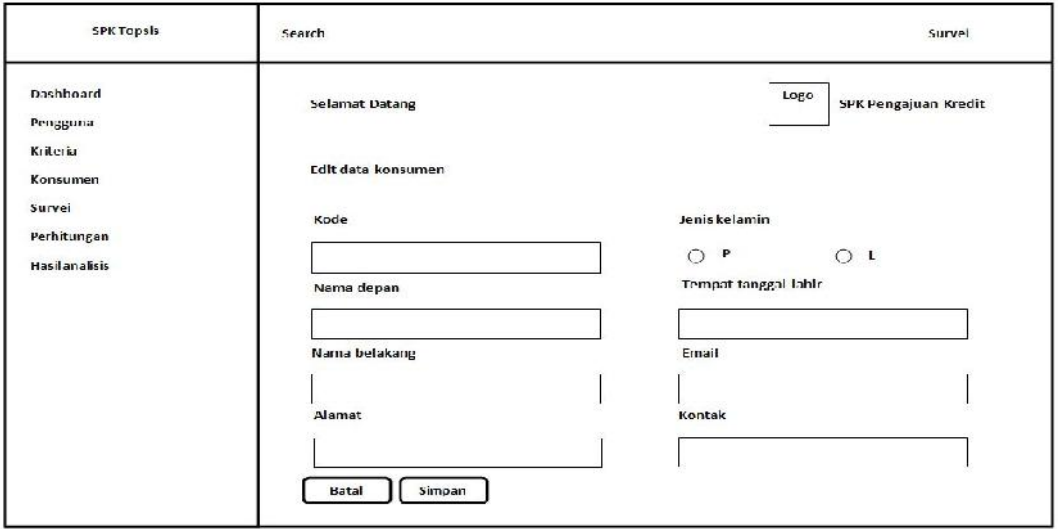

**Gambar 4.25** *Interface Edit* Konsumen

**a. Desain** *Interface* **Survei**

Desain *Interface* survei menampilkan halaman utama dengan hak akses survei. Seperti yang ditampilkan pada gambar 4.6 sebagai berikut :

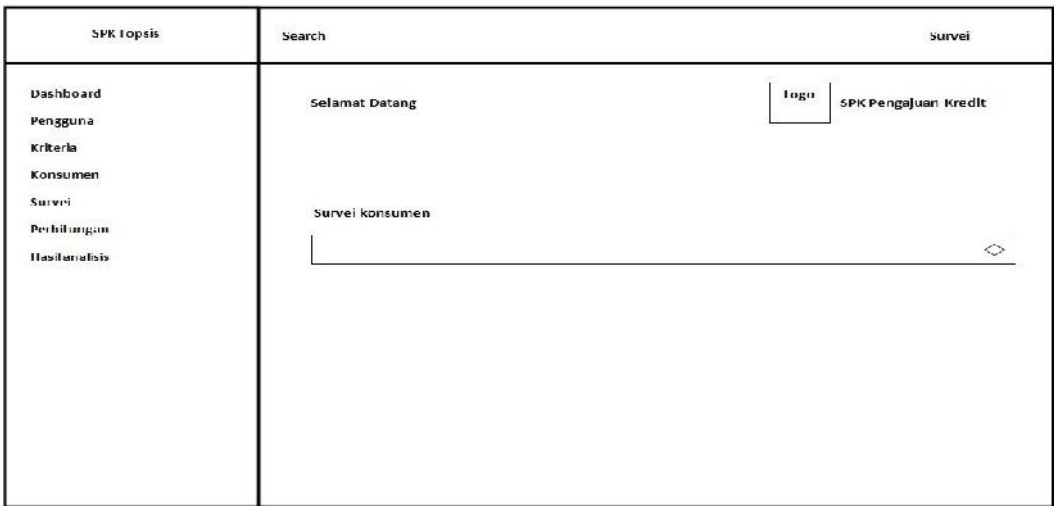

**Gambar 4.26** *Interface* Survei

## *f.* **Desain** *Interface* **Perhitungan**

Desain *Interface* perhitungan menampilkan halaman utama dengan hak akses admin. Seperti yang ditampilkan pada gambar 4.27sebagai berikut :

| SPKTopsis                                                        | Search                                 |            |                            |                      |                        |                      | 45250<br>Survei |
|------------------------------------------------------------------|----------------------------------------|------------|----------------------------|----------------------|------------------------|----------------------|-----------------|
| <b>Dashboard</b><br>Pengguna<br>Kriteria<br>KOUSIAIN'S<br>Survei | Perhitungan TOPSIS                     |            |                            |                      | Togo                   | SPK Pengajuan Kredit |                 |
| Perhitungan<br><b>Hasilanalisis</b>                              | Alternatif<br>No                       | Nama       | Status rumah               | Jumlah<br>langgungan | penghasilan            | Jenis<br>pekerjaan   | Karakter        |
|                                                                  | $\mathbf{1}$<br><b>XXXXXXXXXXXXXXX</b> | <b>MXM</b> | <b>XXXXXXXXXXXXX</b>       | <b>XXXXXXX</b>       | <b>XXXXXXXXXX</b>      | XXX                  | XXX.            |
|                                                                  | 2<br><b>XXXXXXXXXX</b>                 | XXX        | XXXXXXXXXXXXX              | XXXXXXX              | XXXXXXXXXX             | XXX                  | XXX.            |
|                                                                  | g<br><b>XXXXXXXXXXXXXXXX</b>           | $* \times$ | Richard<br><b>XXXXXXXX</b> | <b>XXXXXXXXXX</b>    | <b>XXXXXXXXXXXXXXX</b> | <b>XXX</b>           | XKX.            |

**Gambar 4.27***Interface* Perhitungan

*g.* **Desain** *Interface* **Hasil Analisis**

Desain *Interface* hasil analisis menampilkan halaman utama dengan hak akses admin. Seperti yang ditampilkan pada gambar 4.28 sebagai berikut :

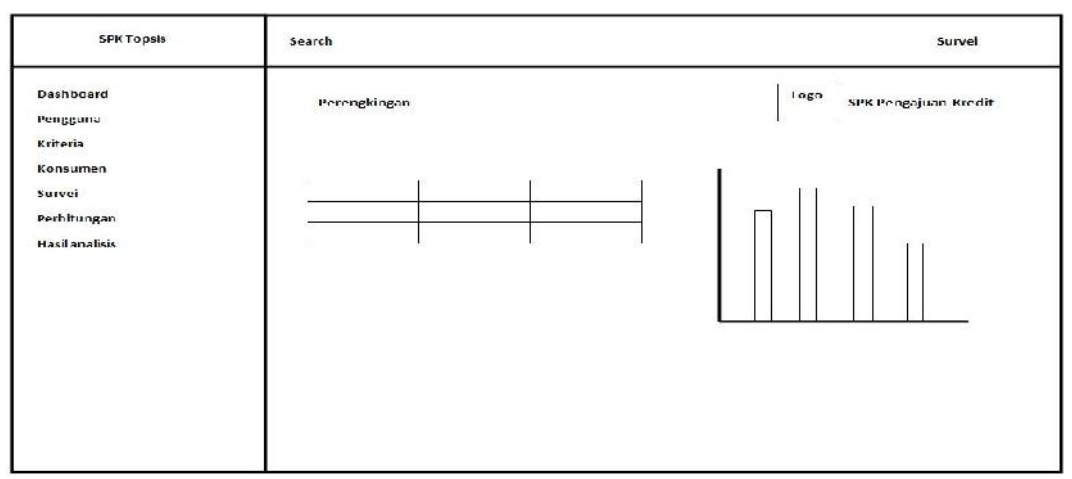

**Gambar 4.28** *Interface* Hasil Analisis

## **3. Implementasi Desain***Interface* **Kredit Analis**

### *a.* **Desain** *Interface Login*

Desain *Interface login* memiliki *form* yang dapat digunakan survei untuk *input username, password* dam pilih level. Seperti yang ditampilkan pada gambar 4.29 sebagai berikut :

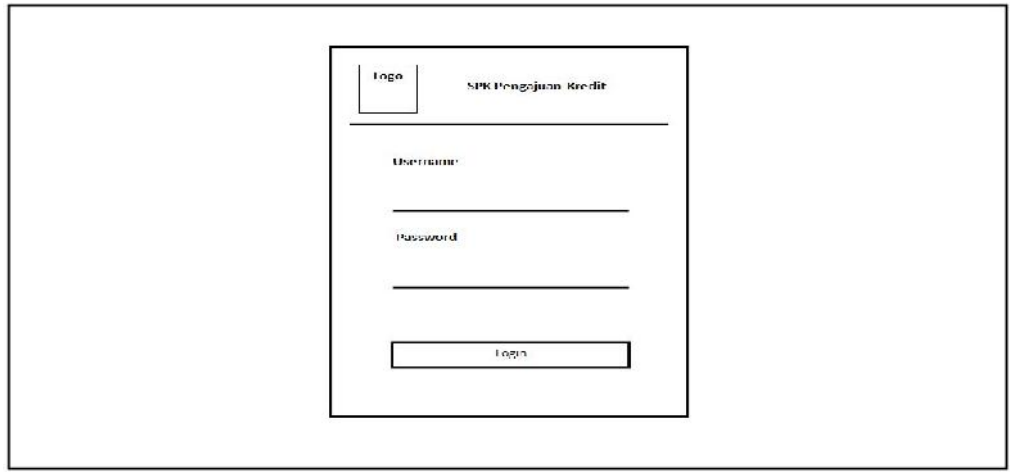

**Gambar 4.29** *Interface Login*

*b.* **Desain** *Interface Home*

Desain *Interfacehome* menampilkan halaman utama dengan hak akses survei yang memiliki menu-menu sebagai berikut : dashboard, konsumen, perhitungan, dan hasil analisis. Seperti yang ditampilkan pada gambar 4.30 sebagai berikut :

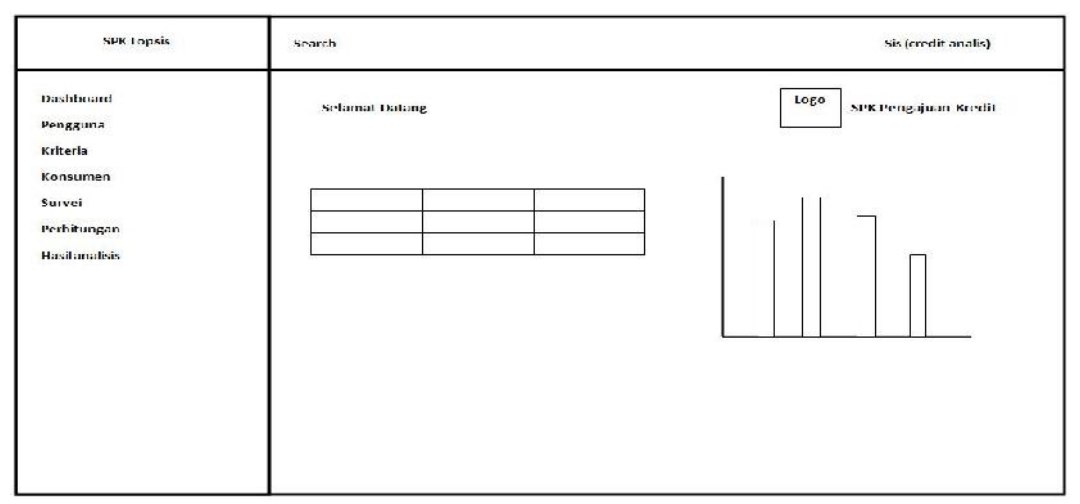

**Gambar 4.30** *Interface Home*

#### *c.* **Desain** *Interface* **Konsumen**

Desain *Interface* konsumen menampilkan halaman utama dengan hak akses

kredit analis Seperti yang ditampilkan pada gambar 4.31sebagai berikut :

| Dashboard             |                         | Selamat Datang           |                                                |                    | <b>Logo</b>       | SPK Pengajuan Kredit |
|-----------------------|-------------------------|--------------------------|------------------------------------------------|--------------------|-------------------|----------------------|
| Pengguna<br>Kriteria  |                         |                          |                                                |                    |                   |                      |
| <b>Konsumen</b>       |                         |                          |                                                |                    |                   |                      |
| Survei<br>Perhitungan | <b>No</b>               | Kode                     | Nama lengkap                                   | Jenis kelamin      | Kontak            | Aksl                 |
| <b>Hasilanalisis</b>  | Ŧ                       | <b>XXXXXXXXXXXXXXXX</b>  | <b><i>MXXMXXXXXXXXXX</i></b>                   | хххээхээх          | ххэххэхх          | Ubab  <br>hapus      |
|                       | $\overline{z}$          | <b><i>KXXXXXXXXX</i></b> | <b>XXXXXXXXXXXXXX</b>                          | <b>XXXXXXX</b>     | <b>XXXXXXXXXX</b> | Ubah I<br>hapus      |
|                       | $\overline{\mathbf{3}}$ | <b>XXXXXXXXXXXXXXXX</b>  | <b>SERVICES DRAMATIONS</b><br><b>XXXXXXXXX</b> | <b>NXXXXXXXXXX</b> | XXXXXXXXXXXXXXXX  | Ubah  <br>hapus      |

**Gambar 4.31***Interface* Konsumen

*d.* **Desain** *Interface Add* **Konsumen**

Desain *Interfaceadd* konsumen menampilkan halaman utama dengan hak akses kredit analis. Seperti yang ditampilkan pada gambar 4.32 sebagai berikut :

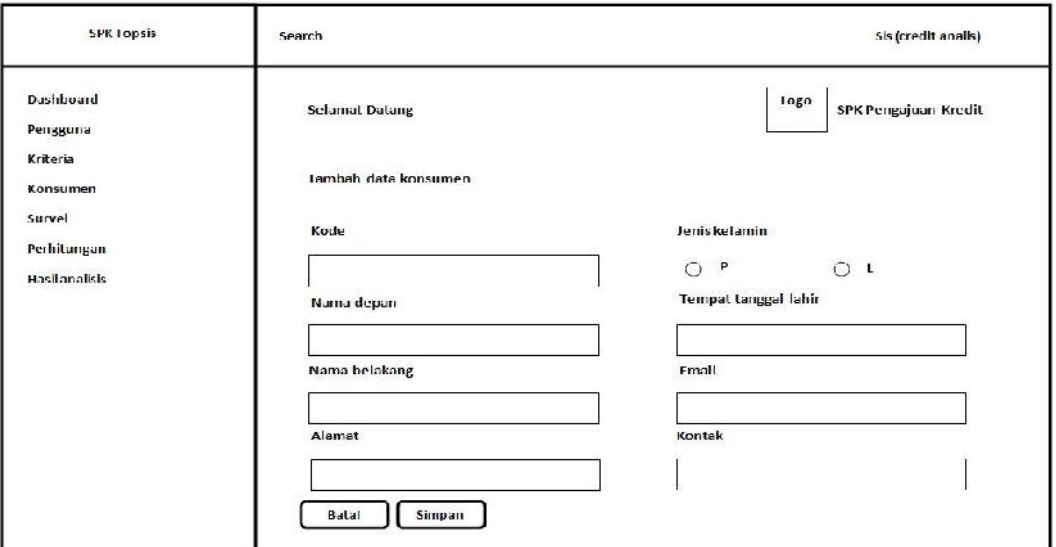

**Gambar 4.32** *Interface Add* Konsumen

### *e.* **Desain** *Interface Edit* **Konsumen**

Desain *Interfaceedit* Pengguna menampilkan halaman utama dengan hak akses kredit analis. Seperti yang ditampilkan pada gambar 4.33 sebagai berikut :

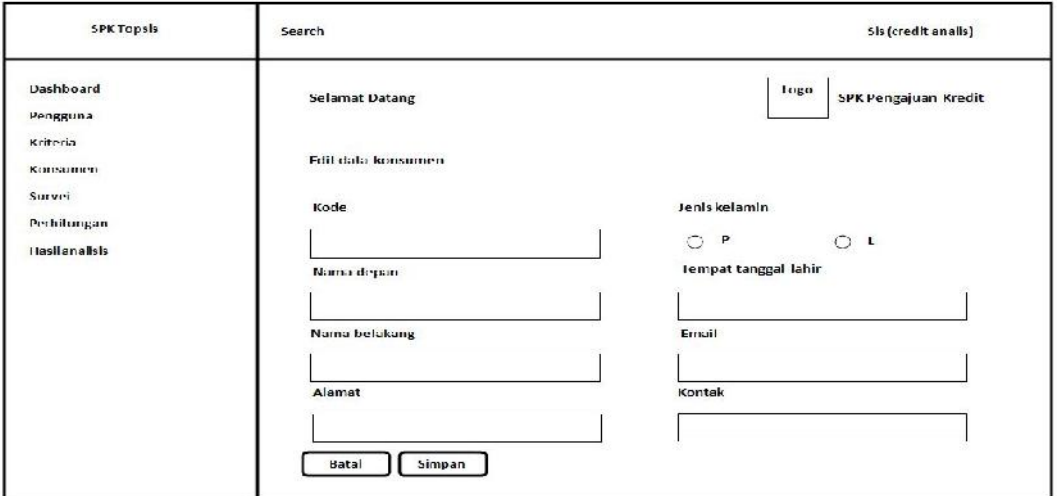

**Gambar 4.33** *Interface Edit* Konsumen

### *f.* **Desain** *Interface* **Perhitungan**

Desain *Interface* perhitungan menampilkan halaman utama dengan hak akses kredit analis. Seperti yang ditampilkan pada gambar 4.34 sebagai berikut :

| <b>SPK Tonsis</b>                                       | Search                  |                           |      |                      |                      |                      | Sis (credit analis)         |            |
|---------------------------------------------------------|-------------------------|---------------------------|------|----------------------|----------------------|----------------------|-----------------------------|------------|
| Dashboard<br>Pengguna<br>Kriteria<br>Konsumen<br>Survei |                         | <b>Perhitungan TOPSIS</b> |      |                      |                      | Logo                 | <b>SPK Pengajuan Kredit</b> |            |
| Perhitungan<br><b>Hasilanalisis</b>                     | No                      | Alternatif                | Nama | Status rumah         | Jumlah<br>tanggungan | penghasilan          | Jenis<br>pekerjaan          | Karakter   |
|                                                         | $\mathbf{1}$            | XXXXXXXXXXXXXX            | XXX  | <b>XXXXXXXXXXXXX</b> | <b>XXXXXXXX</b>      | XXXXXXXXX            | XXX                         | <b>XXX</b> |
|                                                         | $\overline{\mathbf{z}}$ | <b>XXXXXXXXXX</b>         | xxx  | XXXXXXXXXXXXXXX      | <b>XXXXXXXX</b>      | <b>XXXXXXXXXX</b>    | XXX                         | <b>XXX</b> |
|                                                         | $\mathcal{L}$           | XXXXXXXXXXXXXX            | xxx  | <b>XXXXXXXX</b>      | <b>XXXXXXXXX</b>     | <b>xxxxxxxxxxxxx</b> | <b>XXX</b>                  | <b>XXX</b> |

**Gambar 4.34** *Interface* Perhitungan

#### *g.* **Desain** *Interface* **Hasil Analisis**

Desain *Interface* hasil analisis menampilkan halaman utama dengan hak akses admin. Seperti yang ditampilkan pada gambar 4.35 sebagai berikut :

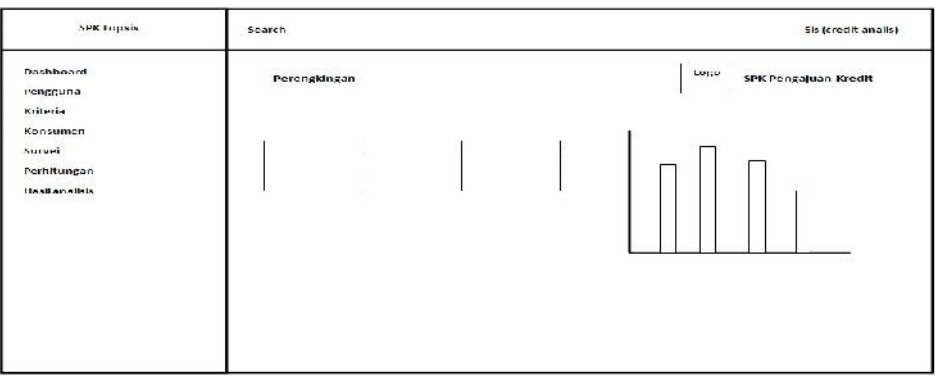

**Gambar 4.35** *Interface* Hasil Analisis

### **4. Implementasi Desain** *Interface* **Konsumen**

#### *a.* **Desain** *Interface* **Hasil Perhitungan**

Desain *Interface* hasil perhitungan menampilkan halaman utama dengan hak akses konsumen. Seperti yang ditampilkan pada gambar 4.36 sebagai berikut :

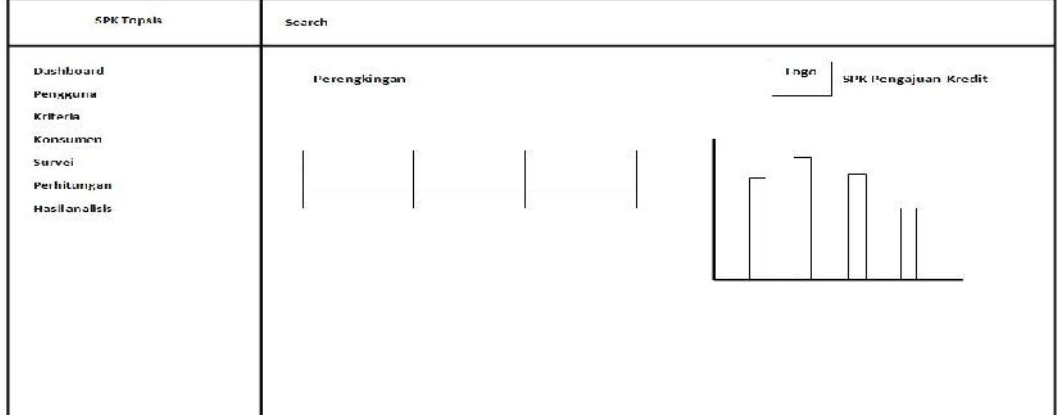

**Gambar 4.36** *Interface* Hasil Perhitungan

### **4.4.6 Implementasi** *Interface*

### **1. Implementasi** *Interface* **Admin**

#### **a.** *Interface Login*

*Interface login* memiliki *form* yang dapat digunakan admin untuk *input username, password* dam pilih level. Seperti yang ditampilkan pada gambar 4.37 sebagai berikut :

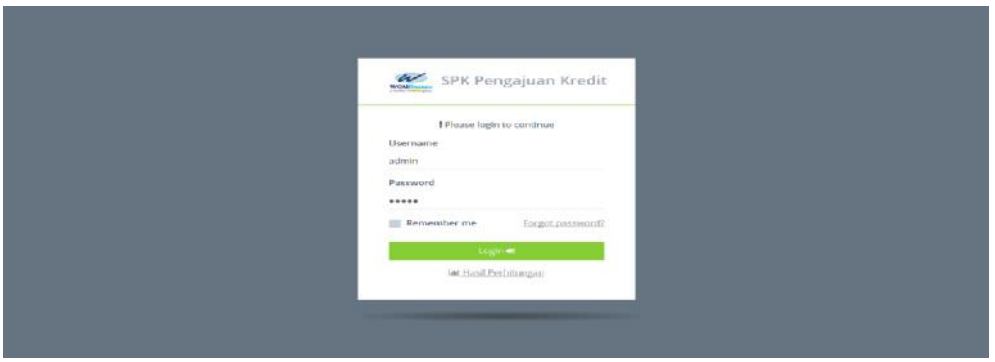

**Gambar 4.37***Interface Login*

#### **b.** *Interface Home*

*Interfacehome* menampilkan halaman utama dengan hak akses admin yang memiliki menu-menu sebagai berikut : dashboard, pengguna, kriteria, konsumen, perhitungan, dan hasil analisis. Seperti yang ditampilkan pada gambar 4.38sebagai berikut :

| <b>WAS SPK TOPSIS</b>            | C Search                                                           |                                                            | e<br>admin (Administrator) + |
|----------------------------------|--------------------------------------------------------------------|------------------------------------------------------------|------------------------------|
| W Deshboard<br><b>W</b> Pengaira | Selamat Datang, & Admin<br>Ando Login Sebagai : 40 (Administrator) | W SPK Pengajuan Kredit                                     |                              |
| У колетик.<br>* Konsumen         | Tampilkan 10 - entri<br>Carl                                       | Bar Chart Rank                                             |                              |
| O survei                         | Kode - Nama<br><b>Rangking</b>                                     | Nilai<br>targais, Penangkangan<br>0.8                      |                              |
| <b>Q</b> Femilingan              | A2 Ojik<br>$\overline{1}$                                          | 0.7<br>0.778892<br>百界                                      |                              |
| del Hind Arctives                | $\mathbb{Z}$<br>A3 - Firdaus                                       | D.B<br>0.735554<br>0.4                                     |                              |
|                                  | $\overline{3}$<br>A1 - Viendi                                      | <b>U.S.</b><br>0.54048<br>0.2 <sub>1</sub>                 |                              |
|                                  | A4 Dony<br>$\boldsymbol{A}$                                        | 0.1<br>0.0292116<br>$\mathbf{0}$<br>A1<br>'A2<br>AU.<br>34 |                              |
|                                  | Menampilkan 1 sampai 4 dan 4 entri-                                | Not Performed<br>Selenjubnye<br><b>Sebelumnya</b>          |                              |
|                                  |                                                                    |                                                            |                              |
|                                  |                                                                    |                                                            |                              |
|                                  |                                                                    |                                                            |                              |
| <b>O</b> customize               |                                                                    |                                                            | created by YL   cet in touch |

**Gambar 4.38** *Interface Home*

#### **c.** *Interface* **Pengguna**

*Interface* Pengguna menampilkan halaman utama dengan hak akses admin.

Seperti yang ditampilkan pada gambar 4.39 sebagai berikut :

| <b>SPK TOPSIS</b>      | Q Search      |                                     |          |                  |                |        | e<br>edmin (somnistrator)    |
|------------------------|---------------|-------------------------------------|----------|------------------|----------------|--------|------------------------------|
| <b>W</b> Dasaboard     | Data Pengguna | <b>CHI Tammad Chinggoine</b>        |          |                  |                |        |                              |
| <b>C</b> resignant     |               |                                     |          |                  |                |        |                              |
| · 9:100mm              | Tampilkan     | $=$ entri<br>70.                    |          |                  |                |        | Carl:                        |
| + Konsumen             | No            | Username                            | Lovel    | Register         | Log            | Aktif  | Aksi                         |
| C Surver               | T.            | admin                               | admin    | 02/07/2018 09:18 | 2 minutes neo- | Activa | United BHspot                |
| <b>BE Zichlitzigen</b> | 2             | svy                                 | surveyer | 09/02/2019 00:31 | 2 stoyo cigar  | Active | Lif Uthin   @ Hispub         |
| inf -jasil Analtsis    | s.            | sis                                 | analisis | 09/02/2019 00:31 | 7 any caps     | Activa | Lythen   Mapus               |
|                        |               |                                     |          |                  |                |        | $=$ leput Semua              |
|                        |               | Menampilkan 1 sampai 3 dari 3 entri |          |                  |                |        | Sebel arrived<br>belamusung. |
| <b>Q</b> Customore     |               |                                     |          |                  |                |        | created by YU   get in thi   |

**Gambar 4.39***Interface* Pengguna

## **d.** *Interface Add* **Pengguna**

*Interfaceadd* Pengguna menampilkan halaman utama dengan hak akses admin. Seperti yang ditampilkan pada gambar 4.40 sebagai berikut :

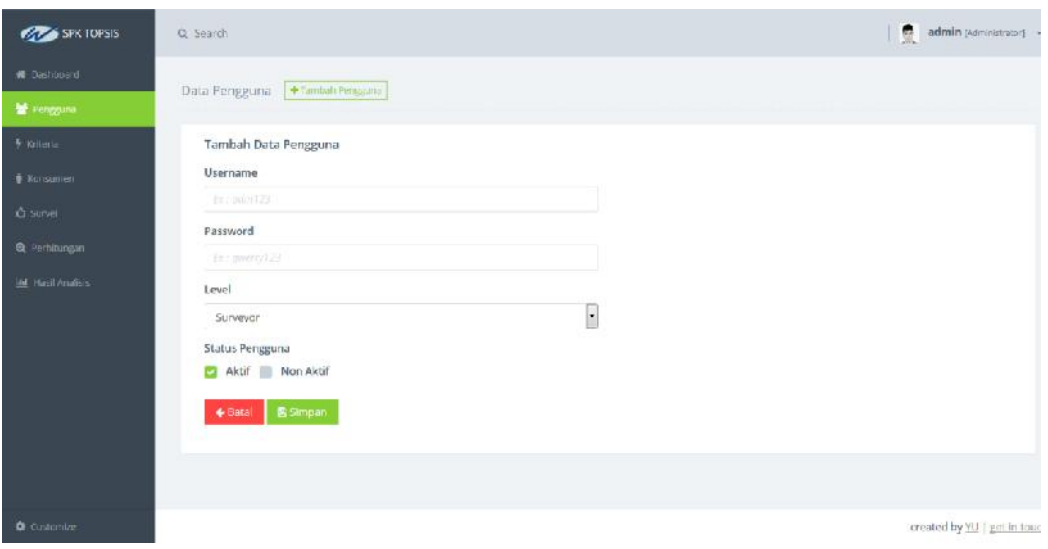

**Gambar 4.40***Interface Add* Pengguna

#### **e.** *Interface Edit* **Pengguna**

*Interfaceedit* Pengguna menampilkan halaman utama dengan hak akses admin. Seperti yang ditampilkan pada gambar 4.41 sebagai berikut :

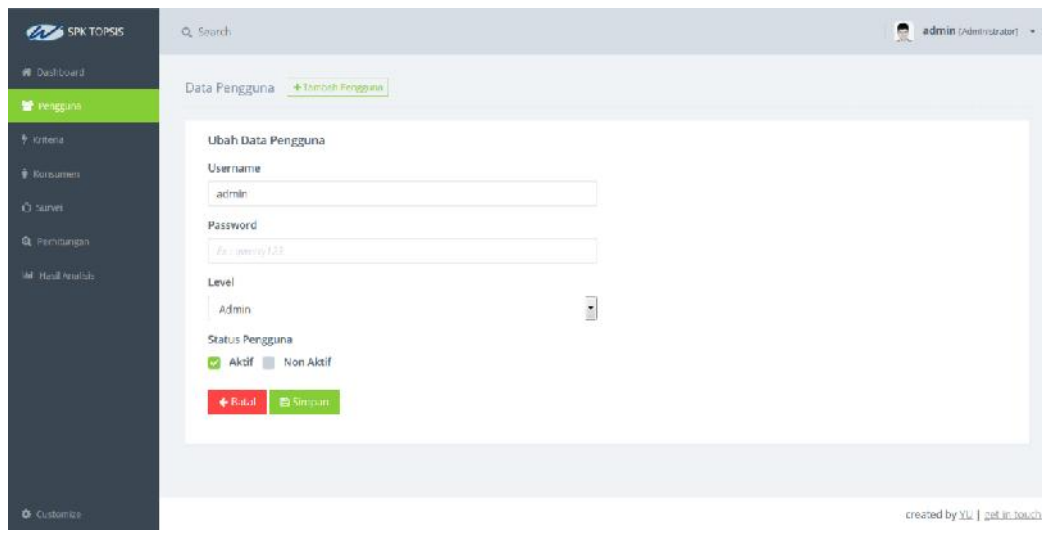

**Gambar 4.41** *Interface Edit* Pengguna

## **f.** *Interface* **Kriteria**

*Interface* kriteria menampilkan halaman utama dengan hak akses admin. Seperti yang ditampilkan pada gambar 4.42 sebagai berikut :

| <b>COLORED SPK TOPSIS</b> | Q. Search                            |                                |                     |              | $\bullet$<br>adminindiministrators = |
|---------------------------|--------------------------------------|--------------------------------|---------------------|--------------|--------------------------------------|
| W Dashboard<br>Pengguna   | Data Kriteria   + rambah kriteria    |                                |                     |              |                                      |
| * Kritenia                | Tamplikan 10                         | $\overline{\phantom{a}}$ entri |                     |              | Cari:                                |
| <b><i>Callboard</i></b>   | $\overline{N}$                       | Kode                           | Kriteria            | <b>Bobot</b> | Aksi                                 |
| <b>C</b> i-Survet         | $\mathcal{I}$                        | C1                             | <b>Status Rumah</b> | $\mathbb S$  | <b>BRUNNE BROOK</b>                  |
| <b>Q</b> Persimingsh      | $\mathbf{z}$                         | C2                             | Jumlah Tanggungan   | 5            | Riunon 自 Hoous                       |
| M Heal Andish             | $\overline{\mathbf{3}}$              | C3                             | Penghasilan         | $\mathbb S$  | <b>Runnel #Honus</b>                 |
|                           | 4                                    | C4                             | Jenis Pekerjaan     | s.           | B Useh B Hasus                       |
|                           | 5                                    | C5                             | Karakter            | ă.           | EX Visit   BiHapus                   |
|                           |                                      |                                |                     |              | <b>K Hans Serras</b>                 |
|                           | Menampilkan 1 sampai 5 dari 5 entri- |                                |                     |              | Sebelumnya<br>Selanjutnya            |
| <b>O</b> customize        |                                      |                                |                     |              | created by YU   get in touch         |

**Gambar 4.42** *Interface* kriteria

## **g.** *Interface Add* **Kriteria**

*Interface add* kriteria menampilkan halaman utama dengan hak akses admin. Seperti yang ditampilkan pada gambar 4.43 sebagai berikut :

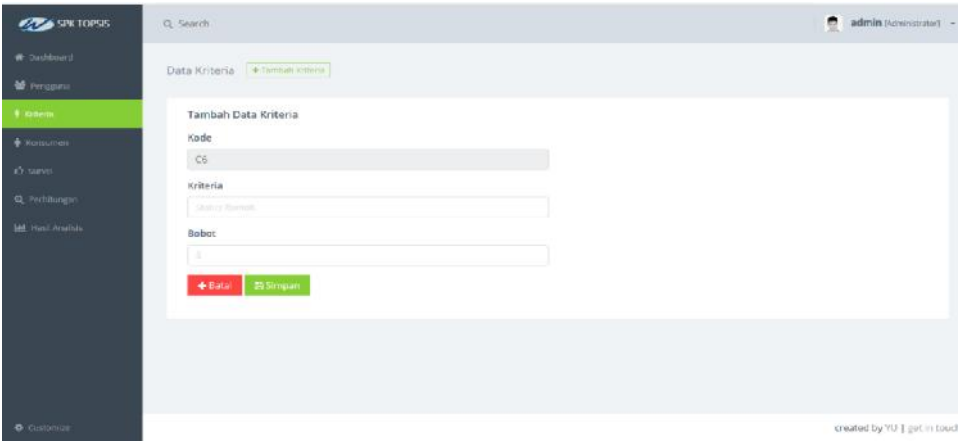

**Gambar 4.43***Interface Add* Kriteria

#### **h.** *Interface Edit* **Kriteria**

*Interface edit* kriteria menampilkan halaman utama dengan hak akses admin. Seperti yang ditampilkan pada gambar 4.44 sebagai berikut :

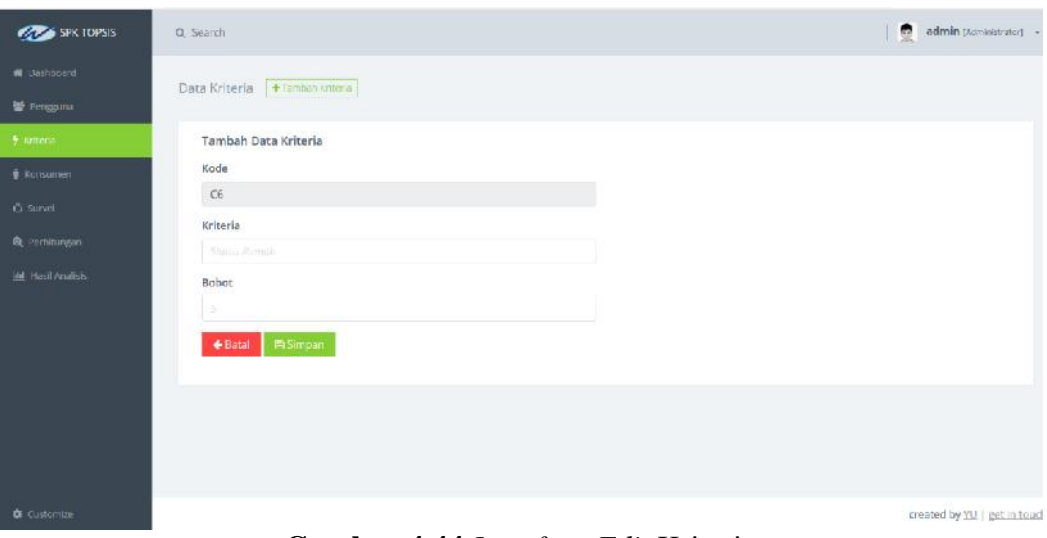

**Gambar 4.44** *Interface Edit* Kriteria

#### **i.** *Interface* **Konsumen**

*Interface* konsumen menampilkan halaman utama dengan hak akses admin.

Seperti yang ditampilkan pada gambar 4.45 sebagai berikut :

| <b>COMPOSES</b> SPK TOPSIS | Q Search            |                                       |                  |                 |        | e<br>admin (Administrator)   |
|----------------------------|---------------------|---------------------------------------|------------------|-----------------|--------|------------------------------|
| W Destroyed<br>Fergana     | Data Konsumen       |                                       | +Tambuh kansumen |                 |        |                              |
| y Kriteria                 | Tampikan 10 - entri |                                       |                  |                 |        | Car?                         |
| Value and P                | No                  | Kode                                  | Nama Lengkap     | Jenis Kelamin   | Kontak | Aksi                         |
| C Strvel                   | 1                   | A1                                    | Wendl            | Pria            |        | [Cetthaly   Bapus            |
| <b>Q</b> Perhitungan       | $\bar{2}$           | $\mathsf{A}\mathsf{Z}$                | Ojik             | P <sub>1a</sub> |        | Of utun   BiHapus            |
| M Hail Analisis            | 3                   | A3                                    | Findaus          | Pria            |        | TV Utah   BHSput             |
|                            | 4                   | Äđ                                    | Dony.            | Pria            |        | <b>B</b> Utah <b>B Hapus</b> |
|                            |                     |                                       |                  |                 |        | <b>XHabus Samua</b>          |
|                            |                     | Menampilican 1 sampai 4 dari 4 entri. |                  |                 |        | Sebelumnya<br>Selanjutnya    |
|                            |                     |                                       |                  |                 |        |                              |
|                            |                     |                                       |                  |                 |        |                              |
| <b>O</b> Customate         |                     |                                       |                  |                 |        | created by YU   get in touc  |

**Gambar 4.45** *Interface* Konsumen

## **j.** *Interface Add* **Konsumen**

*Interface add* konsumen menampilkan halaman utama dengan hak akses admin. Seperti yang ditampilkan pada gambar 4.46 sebagai berikut :

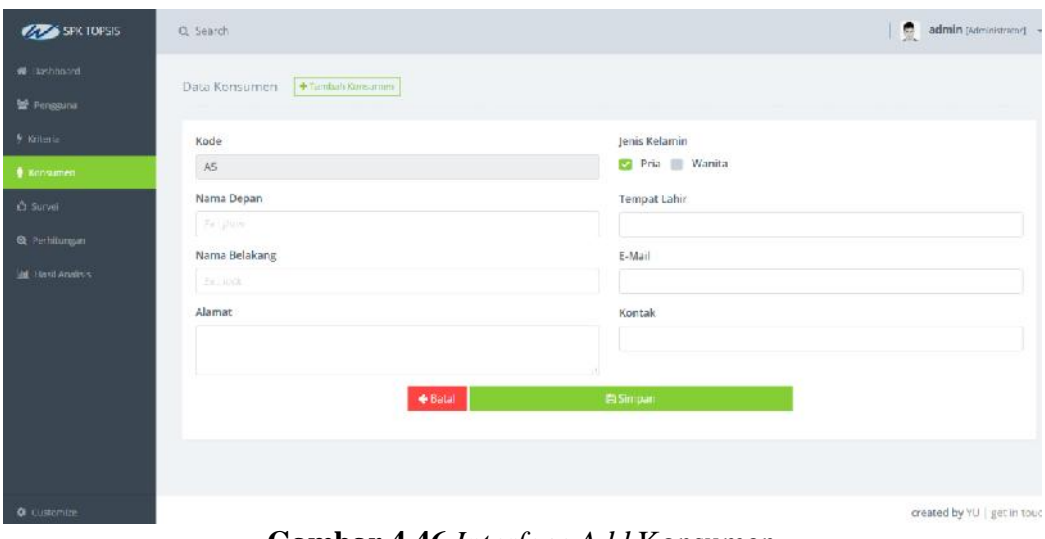

**Gambar 4.46** *Interface Add* Konsumen

## **k.** *Interface Edit* **Konsumen**

*Interface edit* konsumen menampilkan halaman utama dengan hak akses admin. Seperti yang ditampilkan pada gambar 4.47 sebagai berikut :

| <b>COMPASSED SPK TOPSIS</b>          | Q Search                           | admin (Administrator) =      |
|--------------------------------------|------------------------------------|------------------------------|
| W Dashboard<br><sup>M</sup> Persgama | +Tamháh konstanen<br>Data Konsumen |                              |
| y intens                             | Kode                               | Jenis Kelamin                |
| Rossimes                             | A1                                 | Pria Wanita                  |
| C Survet                             | Nama Depan                         | Tempat Lahir                 |
| <b>Q</b> Perhitungan                 | Wendi                              |                              |
|                                      | Nama Belakang                      | E-Mail                       |
| M Healt Aradish                      | <b>Fernand</b>                     |                              |
|                                      | A lamat                            | Kontak                       |
|                                      |                                    |                              |
|                                      |                                    |                              |
|                                      | <b>← Batal</b>                     | Simpan                       |
|                                      |                                    |                              |
|                                      |                                    |                              |
|                                      |                                    |                              |
| <b>Q</b> customize                   |                                    | created by YU   get in touch |

**Gambar 4.47** *Interface Edit* Konsumen

## **l.** *Interface* **Survei**

*Interface* survei menampilkan halaman utama dengan hak akses admin. Seperti yang ditampilkan pada gambar 4.248 sebagai berikut :

| <b>AZA</b> SPK TOPSIS | Q Search                                    | admin (Administrator) .      |
|-----------------------|---------------------------------------------|------------------------------|
| W Dashbuard           | Survei Konsumen                             |                              |
| <b>警 Fengoina</b>     | $\sim$                                      | $\bullet$                    |
| $9$ funtoria          | A1 - Wand<br>A2 : 36k                       |                              |
| * Koroumen            | A3 - Firthus<br>$\Delta L = 3 \mu m \gamma$ |                              |
| 10 server             | @ Tambah-Konsumen                           |                              |
| Q Partitlungan        |                                             |                              |
| all Hail Analisis     |                                             |                              |
| <b>O</b> Customize    |                                             | created by YLI   get in touc |

**Gambar 4.48** *Interface* Survei

## **m.** *Interface* **Perhitungan**

*Interface* perhitungan menampilkan halaman utama dengan hak akses admin. Seperti yang ditampilkan pada gambar 4.49 sebagai berikut :

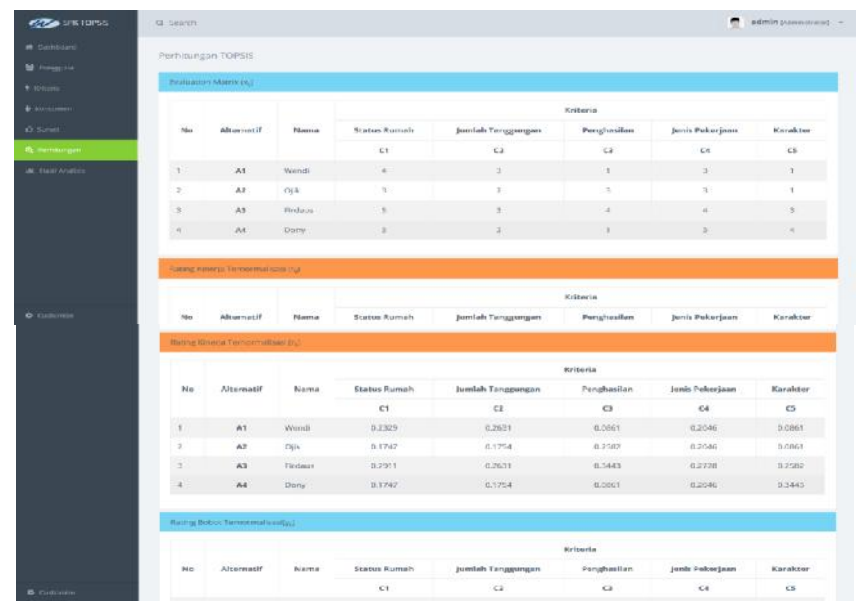

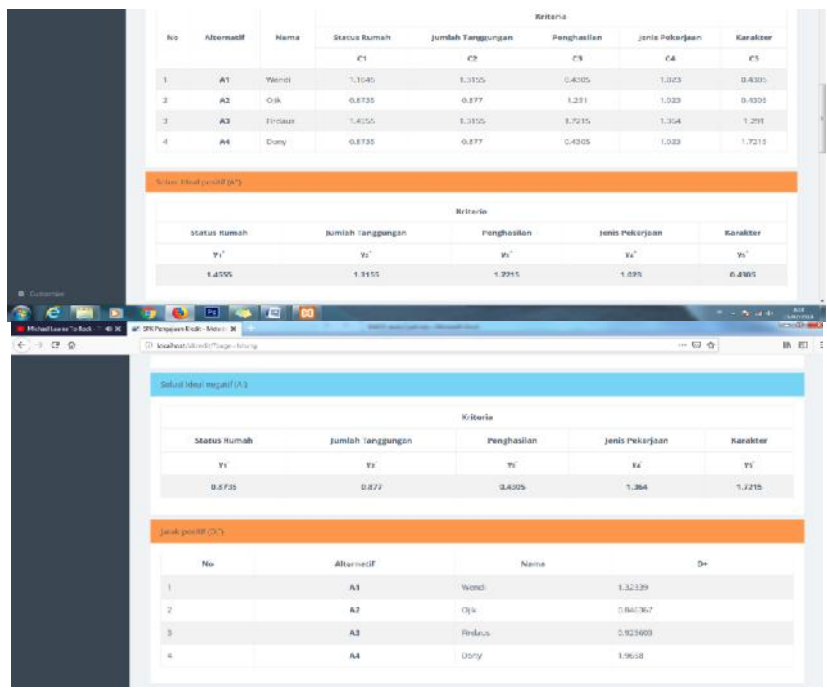

| No.                      | <b>Alternatif</b> |           | Nama             | D              |
|--------------------------|-------------------|-----------|------------------|----------------|
| $\lambda$                | $-85$             | WriteR    |                  | 3.435244       |
| $\mathcal{X}$            | $\Delta2$         | OW        |                  | 1,588528       |
| $\Box$                   | $A3$              | Firelauns |                  | 1,543703       |
| $\hat{A}$                | A4                | Decry     |                  | 0.541          |
| has incomed.             |                   |           |                  |                |
| No                       | Alternatif        | Nama      |                  | $\mathbf{w}_i$ |
| $\mathbf{r}$             | A1                | Wendt     | 0.5404001001509  |                |
| $\mathcal{P}_i$          | A2                | ojk.      | 0.77885202290172 |                |
| $\overline{\mathcal{N}}$ | BA                | Ficture:  | 0.23551394765492 |                |

**Gambar 4.49***Interface* Perhitungan

## **n.** *Interface* **Hasil Analisis**

*Interface* hasil analisis menampilkan halaman utama dengan hak akses admin. Seperti yang ditampilkan pada gambar 4.50 sebagai berikut :

| <b>COLO</b> SPK TOPSIS                       | Q. Search                                |                                           | admin (Apromational)                 |
|----------------------------------------------|------------------------------------------|-------------------------------------------|--------------------------------------|
| <b>W</b> Dashboard<br><sup>22</sup> Peraguna | P Perangkingan                           |                                           |                                      |
| * Kniteria                                   | Cari:<br>Tampilkan 10<br>$\bullet$ entri |                                           | <b>Bar Chart Rank</b>                |
| <b>B. Korisumen</b>                          | Kode - Nama<br>Rangking                  | Nilai                                     | Grafik Pernngkingen<br>$0.5 -$       |
| O Stavel                                     | $A2 - C  k$<br>T.                        | 0.778892                                  | 0.7<br>0.5                           |
| <b>Q</b> Perhitungan                         | $\mathbf{2}$<br>A3 - Findaus             | 0.735554                                  | 0.5<br>01.<br>0.3                    |
| All Hail Analysis                            | A1 Wendi<br>3                            | 0.54048                                   | 9.2<br>0.1                           |
|                                              | $\lambda$<br>A4 - Dany                   | 0.0292115                                 | $\mathcal{L}$<br>AZ<br>Ät<br>A4<br>裕 |
|                                              | Menampilkan 1 sampai 4 dan 4 entri       | Sebelumnya<br>Selanjutnya<br>$\mathbf{1}$ | Niki Preferenzi                      |
|                                              |                                          |                                           |                                      |
| <b>Q</b> Customize                           |                                          |                                           | created by YU   get in tor           |

**Gambar 4.50***Interface* Hasil Analisis

### **5. Implementasi** *Interface* **Survei**

#### *h. Interface Login*

*Interface login* memiliki *form* yang dapat digunakan survei untuk *input username, password* dam pilih level. Seperti yang ditampilkan pada gambar 4.251 sebagai berikut :

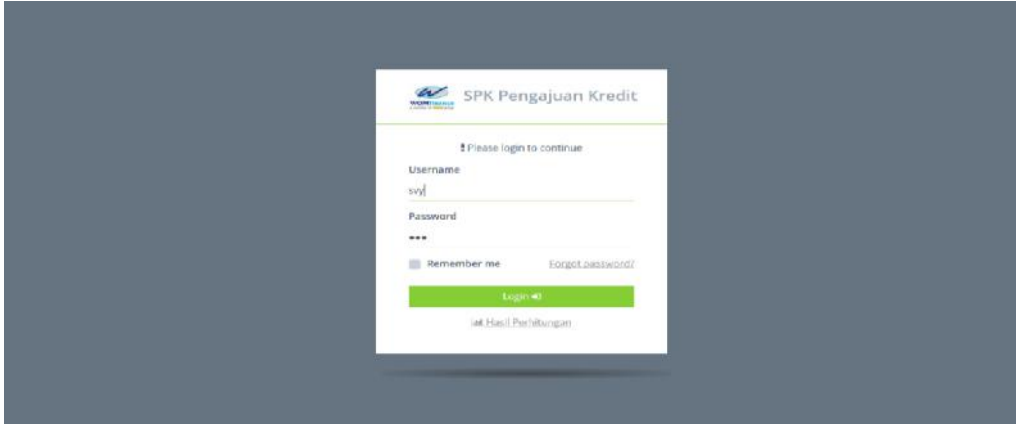

**Gambar 4.51** *Interface Login*

### *i. Interface Home*

*Interfacehome* menampilkan halaman utama dengan hak akses survei yang memiliki menu-menu sebagai berikut : dashboard, pengguna, kriteria, konsumen, perhitungan, dan hasil analisis. Seperti yang ditampilkan pada gambar 4.52 sebagai berikut :

| <b>R</b> Dashboard<br><b>E</b> RUPSHIRED |                | Selamat Datang, &<br>Anda Login Sebagai : 40 ISuneyorl |                           | W SPK Pengajuan Kredit        |                       |    |          |  |
|------------------------------------------|----------------|--------------------------------------------------------|---------------------------|-------------------------------|-----------------------|----|----------|--|
| O Survei<br><b>Q</b> Perfuturigan        | Tampilkan 10   | $\bullet$ entri                                        | <b>Cark</b>               | <b>Bar Chart Rank</b>         |                       |    |          |  |
| <b>Int</b> Hasil Analisis                | Rangking       | Kode - Nama                                            | Nillai                    | DB.                           | Critis: Permigliangen |    |          |  |
|                                          | $\mathbb{Z}$   | $A2 - O$ lik                                           | 0.778892                  | 11.7.<br>0.6                  |                       |    |          |  |
|                                          | $\overline{2}$ | A3 - Firdaus                                           | 0.735554                  | 0.6<br>0.4.                   |                       |    |          |  |
|                                          | $\overline{3}$ | A1 - Wendi                                             | 0.54048                   | 11.3.<br>0.2                  |                       |    |          |  |
|                                          | ù.             | A4 Darry                                               | 0.0292116                 | 5.1<br>$\mathbf{u}$ .<br>$32$ | A5                    | A1 | $\Delta$ |  |
|                                          |                | Menampilkan 1 sampai 4 dari 4 entri                    | Seisniutnya<br>Sabalumnya |                               | Milai Padvisnal       |    |          |  |
|                                          |                |                                                        |                           |                               |                       |    |          |  |
|                                          |                |                                                        |                           |                               |                       |    |          |  |

**Gambar 4.52***Interface Home*

### *j. Interface* **Konsumen**

*Interface* konsumen menampilkan halaman utama dengan hak akses survei Seperti yang ditampilkan pada gambar 4.53 sebagai berikut :

| C sarva.                  |                          | Tampilkan 10 - entri                |              |               |        | Cart                                        |
|---------------------------|--------------------------|-------------------------------------|--------------|---------------|--------|---------------------------------------------|
| G. Pethhopey              | No                       | Kode                                | Nama Lengkap | Jenis Kelamin | Kontak | Aksi                                        |
| <b>Sell</b> Host Abalians | $\mathbf{I}$             | $\Lambda1$                          | Worldr.      | Pria          |        | <b>DELIVER MILLION</b>                      |
|                           | $\mathcal{Z}$            | A2                                  | OIK          | Pria          |        | <b>CP ubah di Hapus</b>                     |
|                           | $\beta$                  | A3                                  | Eindain      | Pria.         |        | Of chan: #Happy                             |
|                           | $\overline{\phantom{a}}$ | $\lambda h$                         | Dony.        | Pria          |        | GEObah Bilapos                              |
|                           |                          |                                     |              |               |        | <b>Billiann</b> Serrous                     |
|                           |                          | Menampilkan 1 sampai 4 dari 4 entri |              |               |        | Selanjutnya<br><b>Sebeluciona</b><br>$\sim$ |

**Gambar 4.53** *Interface* Konsumen

#### *k. Interface Add* **Konsumen**

*Interfaceadd* konsumen menampilkan halaman utama dengan hak akses survei. Seperti yang ditampilkan pada gambar 4.54 sebagai berikut :

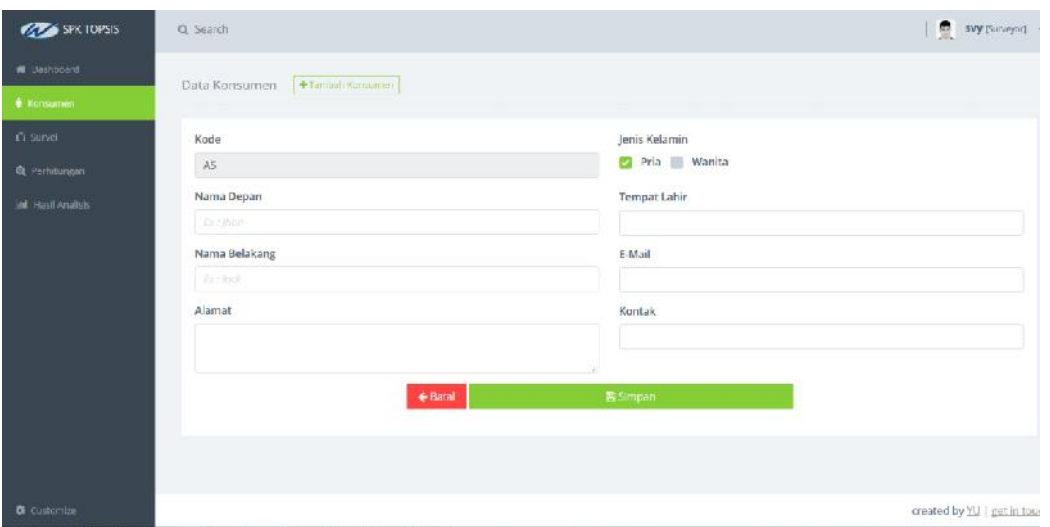

**Gambar 4.54** *Interface Add* Konsumen

### *l. Interface Edit* **Konsumen**

*Interfaceedit* Pengguna menampilkan halaman utama dengan hak akses survei. Seperti yang ditampilkan pada gambar 4.55 sebagai berikut :

| <b>SPK TOPSIS</b>                                   | Q Search                                                                                  | svy paragon)                                                     |
|-----------------------------------------------------|-------------------------------------------------------------------------------------------|------------------------------------------------------------------|
| W Dashboard<br><b>Consumer</b>                      | +Tarmah Kanaumer<br>Data Konsumen                                                         |                                                                  |
| £1-Survei:<br>Q Perhitungan<br><b>M</b> Hast Analsh | Kode<br>$\mathsf{A5}$<br>Nama Depan<br>Cr. / thort<br>Nama Belakang<br>Ai chol-<br>Alamat | Jenis Kelamin<br>Pria Wanita<br>Tempat Lahir<br>E-Mail<br>Kontak |
| <b>G</b> Custombe                                   | $#$ Baral                                                                                 | <b>B</b> Simpan<br>created by YU   get in too                    |

**Gambar 4.55***Interface Edit* Konsumen

## **b.** *Interface* **Survei**

*Interface* survei menampilkan halaman utama dengan hak akses survei. Seperti yang ditampilkan pada gambar 4.56 sebagai berikut :

| <b>SPRIDPSIS</b>        | Q Search                               |                                                                                                    | Svy (Surveyor)                       |   |
|-------------------------|----------------------------------------|----------------------------------------------------------------------------------------------------|--------------------------------------|---|
| W Dashboard             | Survei Konsumen                        |                                                                                                    |                                      |   |
| <b><i>Changemen</i></b> |                                        |                                                                                                    |                                      | H |
| <b>Q</b> surveil        | A1 - Wendi                             |                                                                                                    |                                      |   |
| Q Perhitungan           | $A2 - 0, 0$<br>A3 - Federal<br>A1 Dany |                                                                                                    |                                      |   |
| <b>M</b> Hasil Analisis | <b>O</b> Throbek Konsumer:             |                                                                                                    |                                      |   |
| <b>O</b> Customize      | $  -$                                  | the contract of the contract of the contract of the contract of the contract of the contract of the contract of | created by YU   get in tou<br>$\sim$ |   |

**Gambar 4.56** *Interface* Survei

## *m. Interface* **Perhitungan**

*Interface* perhitungan menampilkan halaman utama dengan hak akses admin. Seperti yang ditampilkan pada gambar 4.57 sebagai berikut :

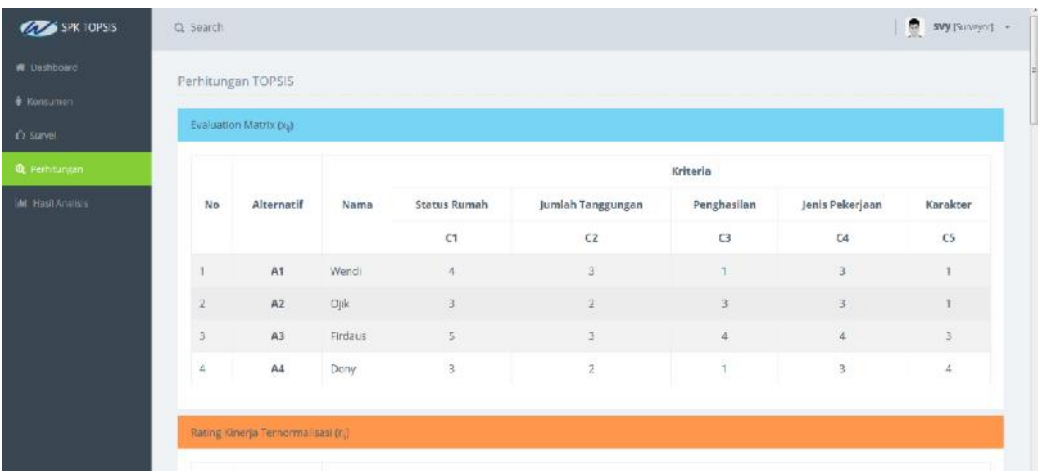

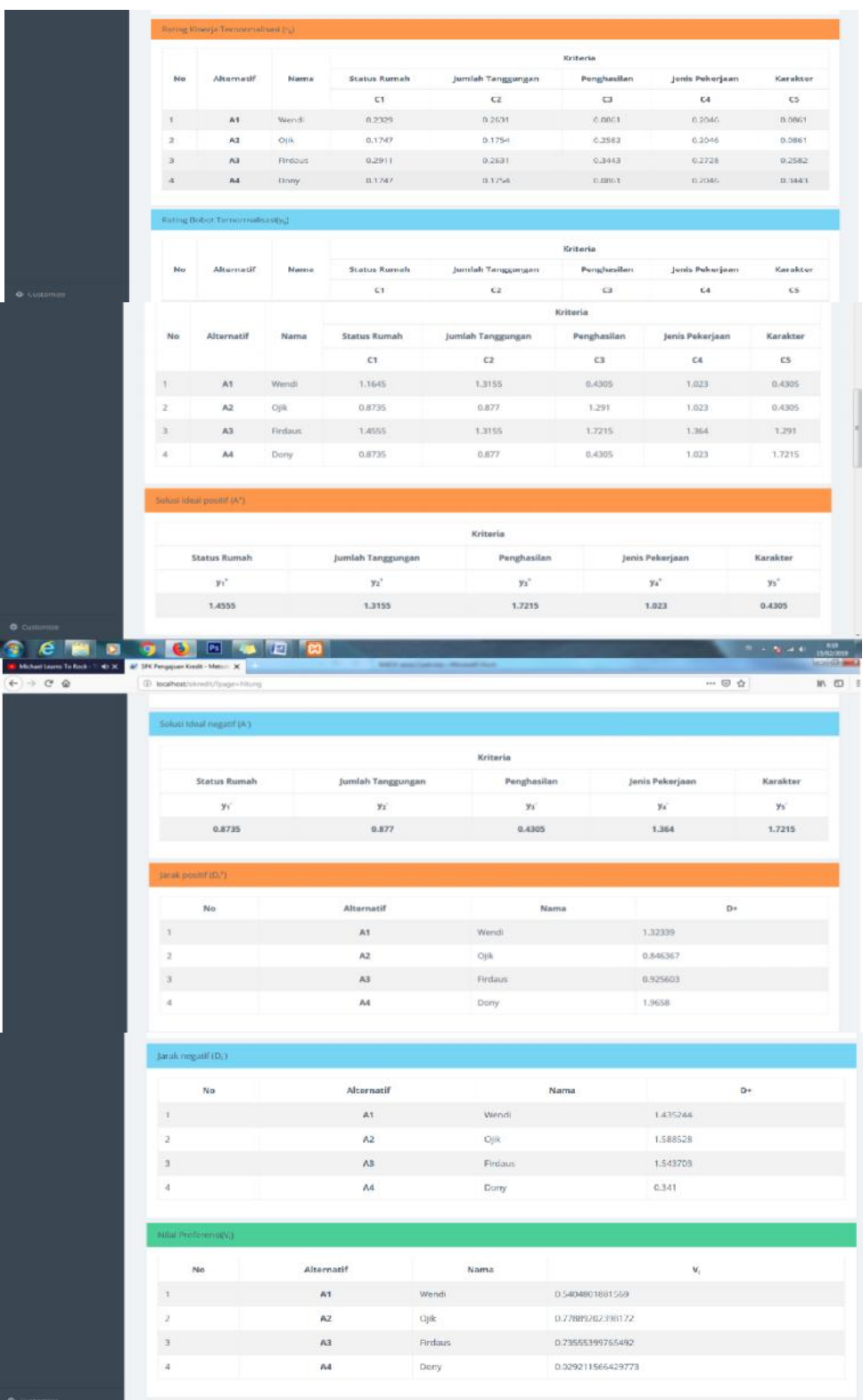

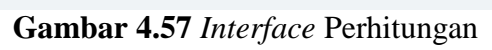

# *n. Interface* **Hasil Analisis**

*Interface* hasil analisis menampilkan halaman utama dengan hak akses admin. Seperti yang ditampilkan pada gambar 4.58 sebagai berikut :

| <b>AZZ SPK TOPSIS</b>                        | Q Search                                                                   |                                      |                                                           | svy (Surveyor)             |
|----------------------------------------------|----------------------------------------------------------------------------|--------------------------------------|-----------------------------------------------------------|----------------------------|
| <b>#</b> Dashboard<br>• випанией<br>O Sarvei | Perangkingan<br>$\overline{\phantom{a}}$ entri<br>Cari:<br>Tampilkan<br>10 |                                      | Bar Chart Rank                                            |                            |
| <b>Q</b> Perhitungan                         | Kode - Nama<br>Rangking                                                    | Nilai                                | Grabk Perangkingan<br>0B                                  |                            |
| <b>M. Hall Analus</b>                        | G.<br>A2 - Ojik                                                            | 0.778892                             | 87<br>0.6                                                 |                            |
|                                              | A3 - Firdaus<br>$\overline{2}$                                             | 0.735554                             | ns.<br>$0.4 -$                                            |                            |
|                                              | A1 - Wendi<br>3                                                            | 0.54048                              | 6.9<br>0.2                                                |                            |
|                                              | A4 - Dony<br>$4$                                                           | 0.0292116                            | 45-<br>$0 -$<br>œ.<br>$\mathcal{H}^s_c$<br>A3<br>35<br>Az |                            |
|                                              | Menampilkan 1 sampai 4 dari 4 entri                                        | Selanjutnya<br>sebelumnya            | His Fictorial                                             |                            |
| <b>O</b> <i><u>Customize</u></i>             |                                                                            | $\alpha$ i <i>i for c</i> if the it! |                                                           | created by YU   get in tou |

**Gambar 4.58** *Interface* Hasil Analisis

## **6. Implementasi** *Interface* **Kredit Analis**

#### *h. Interface Login*

*Interface login* memiliki *form* yang dapat digunakan survei untuk *input username, password* dam pilih level. Seperti yang ditampilkan pada gambar 4.59 sebagai berikut :

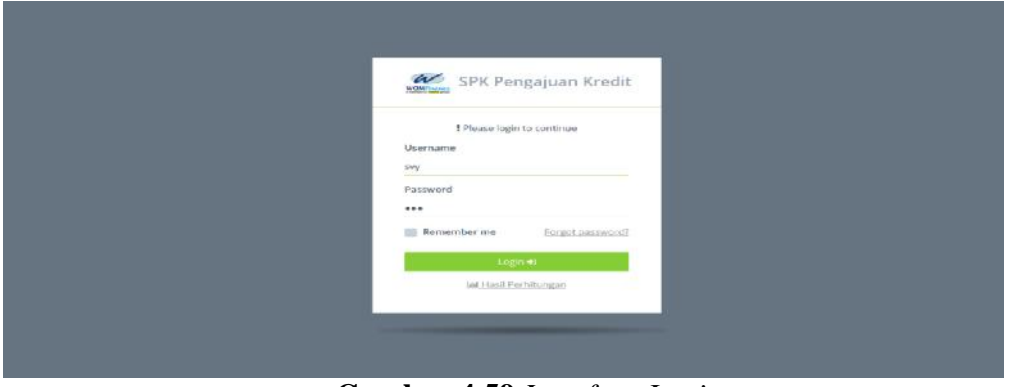

**Gambar 4.59** *Interface Login*

*i. Interface Home*

*Interface home* menampilkan halaman utama dengan hak akses survei yang memiliki menu-menu sebagai berikut : dashboard, konsumen, perhitungan, dan hasil analisis. Seperti yang ditampilkan pada gambar 4.60 sebagai berikut :

| W technology                            | Selamat Datang, &                |                                      |            |             |                               |                        |                    |    |             |  |
|-----------------------------------------|----------------------------------|--------------------------------------|------------|-------------|-------------------------------|------------------------|--------------------|----|-------------|--|
| <b><i>C Konsumen</i></b>                | Andalogin Schedul (@Iffiaverial) |                                      |            |             | <b>W</b> SPK Pengajuan Kredit |                        |                    |    |             |  |
| <b>O</b> Survei<br><b>Q</b> Perhitungan | Tampilkan<br>10                  | $e$ entri                            | Cari:      |             | Bar Chart Rank                |                        |                    |    |             |  |
| al I resil Analisis                     | Rangking                         | Kode - Nama                          |            | Nilai       | ū8                            |                        | Grahk Perangkingan |    |             |  |
|                                         | n                                | $A2 - O  k$                          |            | 0.778892    | $0.7 -$<br>$0.6 -$            |                        |                    |    |             |  |
|                                         | 2                                | A3 - Firdaus                         |            | 0.735554    | 0.6<br>GA.                    |                        |                    |    |             |  |
|                                         | $\overrightarrow{3}$             | A1 - Wend                            |            | 0.54048     | nn.<br>0.2                    |                        |                    |    |             |  |
|                                         | 适                                | A4 Dorry                             |            | 0.0292116   | $0.7 -$<br>ii.                | $\lambda$ <sup>2</sup> | 63.                | 24 | $\Lambda$ n |  |
|                                         |                                  | Menampilkan 1 sampai 4 dari 4 entri. | Sabelumnya | Selanjutnya |                               |                        | Hita Preference    |    |             |  |
|                                         |                                  |                                      |            |             |                               |                        |                    |    |             |  |
|                                         |                                  |                                      |            |             |                               |                        |                    |    |             |  |
|                                         |                                  |                                      |            |             |                               |                        |                    |    |             |  |

**Gambar 4.60** *Interface Home*

### *j. Interface* **Konsumen**

*Interface* konsumen menampilkan halaman utama dengan hak akses kredit analis Seperti yang ditampilkan pada gambar 4.61 sebagai berikut :

| <b>COMPRIGES</b>        | Q Search                  |                                     |                    |               |        | svy (Surveyor)                  |
|-------------------------|---------------------------|-------------------------------------|--------------------|---------------|--------|---------------------------------|
|                         |                           |                                     |                    |               |        |                                 |
| <b>W</b> Dashboard      | Data Konsumen             |                                     | + Talmudi Koreamon |               |        |                                 |
| + Ronsumen              |                           |                                     |                    |               |        |                                 |
| <b>KG</b> Surveil       | Tampilkan 10 × entri      |                                     |                    |               |        | Len:                            |
| Q Perniturgon           | No                        | Kode                                | Nama Lengkap       | Jenis Kolamin | Kontak | Aksi                            |
| <b>Set</b> mastwratists | $\ddagger$                | A1:                                 | Wondi              | Pria          |        | Le trooit <b>In Haput</b>       |
|                         | $\bar{z}$                 | A2                                  | Cilk<br>in part    | Pria          |        | Le Utsah <b>III Hapir</b> s     |
|                         | $\ensuremath{\mathsf{3}}$ | A3                                  | Endeux             | Prie          |        | C voah @ Hapus                  |
|                         | 4                         | A1                                  | Dony               | Pria          |        | <b>Grimal</b><br><b>B</b> Hapes |
|                         |                           |                                     |                    |               |        | <b>MAYORY Service</b>           |
|                         |                           | Menampilkan 1 sampai 4 dari 4 entri |                    |               |        | Sebekmnya<br>٠<br>Selanjutnya   |
|                         |                           |                                     |                    |               |        |                                 |
| <b>O</b> Customae       |                           |                                     |                    |               |        | created by Yill   get in the    |

**Gambar 4.61** *Interface* Konsumen

*k. Interface Add* **Konsumen**

*Interfaceadd* konsumen menampilkan halaman utama dengan hak akses kredit analis. Seperti yang ditampilkan pada gambar 4.62 sebagai berikut :

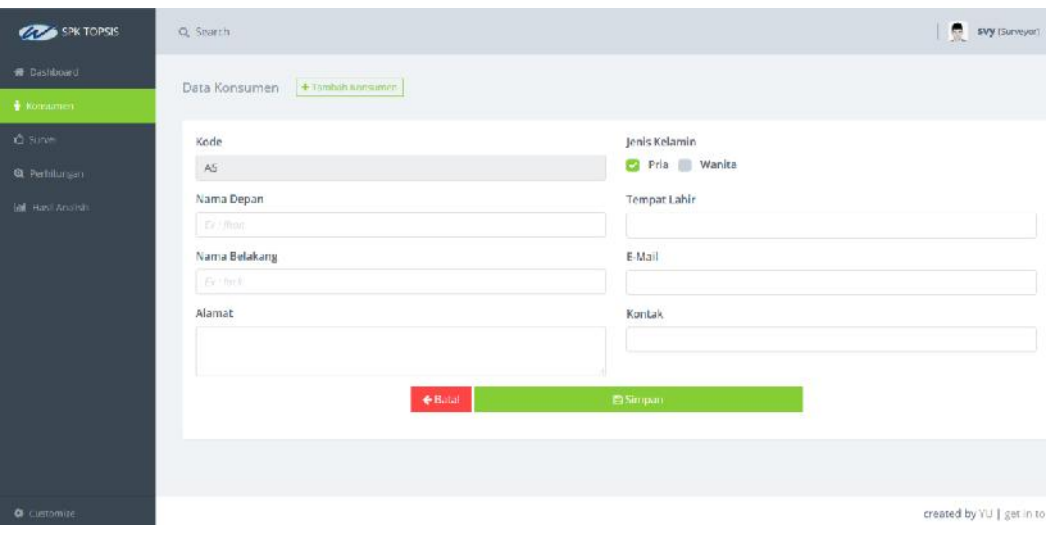

**Gambar 4.62** *Interface Add* Konsumen

## *l. Interface Edit* **Konsumen**

*Interfaceedit* Pengguna menampilkan halaman utama dengan hak akses kredit analis. Seperti yang ditampilkan pada gambar 4.63 sebagai berikut :

| <b>COM SPK TOPSIS</b>                             | Q. Search                                     | EVy (Surveyor)               |
|---------------------------------------------------|-----------------------------------------------|------------------------------|
| <b>R</b> Dashboard                                | +Tambah sansamen<br>Data Konsumen             |                              |
| + Konsumen                                        |                                               |                              |
| <b>C</b> Since                                    | Kode<br>AS                                    | Jenis Kelamin<br>Pria Wanita |
| <b>Q</b> Perhilungan<br><b>Jail</b> Hasil Analish | Nama Depan                                    | <b>Tempat Lahir</b>          |
|                                                   | Er / Mon.<br>Nama Belakang                    | E-Mail                       |
|                                                   | Ev + for 8<br>Alamat                          | Kontak                       |
|                                                   |                                               |                              |
|                                                   | EBal                                          | <b>El Simpan</b>             |
|                                                   |                                               |                              |
|                                                   |                                               |                              |
| <b>O</b> Customize                                | $Comhom A$ 62 Interface $E \ddot{d}$ Kongumen | created by YU   get in to    |

**Gambar 4.63** *Interface Edit* Konsumen

## *m. Interface* **Perhitungan**

*Interface* perhitungan menampilkan halaman utama dengan hak akses kredit analis. Seperti yang ditampilkan pada gambar 4.64 sebagai berikut :

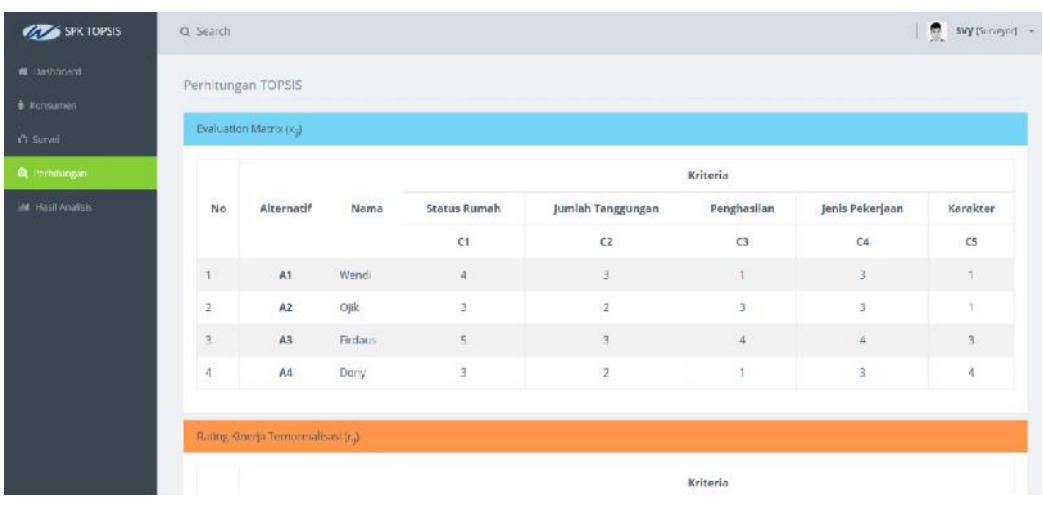

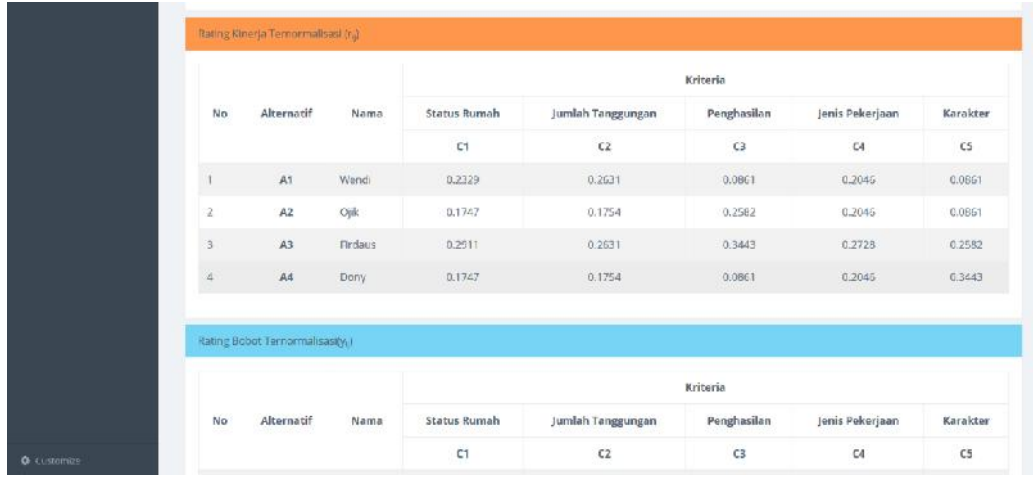

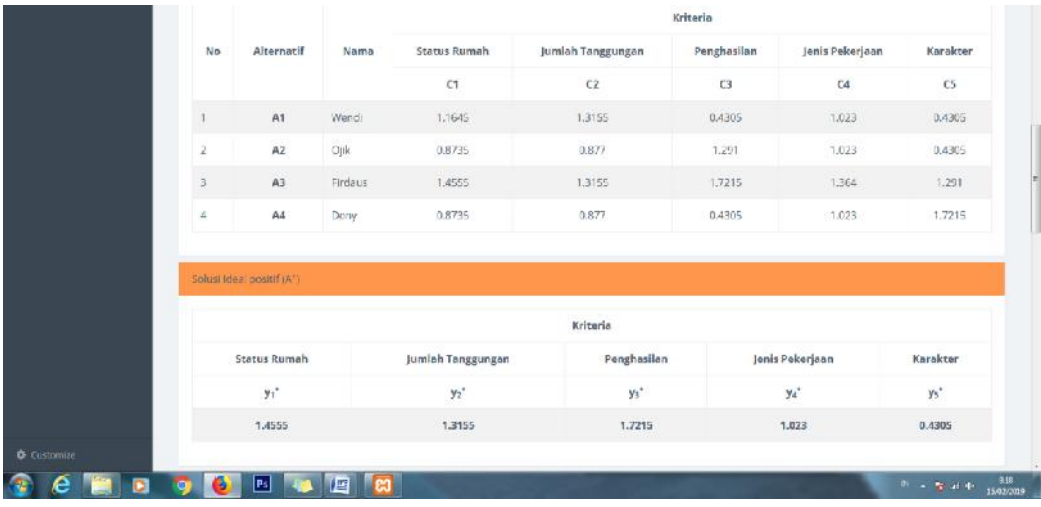

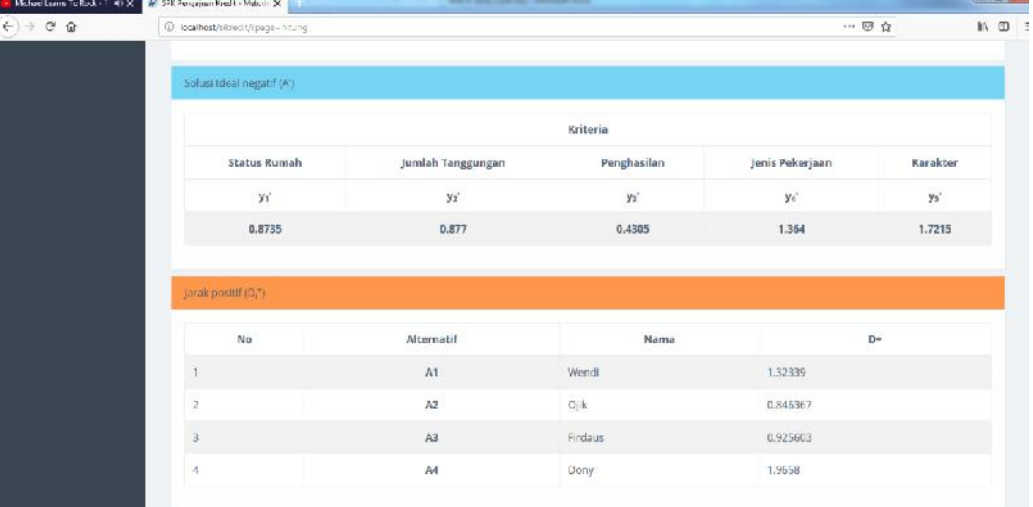

| No                   | Alternatif              |                         | Nama             | $D+$           |
|----------------------|-------------------------|-------------------------|------------------|----------------|
| $\mathfrak{f}$       | 3890<br>A1              | Wend                    |                  | 1.435244       |
| $\overline{z}$       | A2                      | $\mathsf{O}\mathsf{pk}$ |                  | 1,588528       |
| $\mu$                | A3                      | Findaus                 |                  | 1,543703       |
| $\hat{A}$            | $\overline{\mathsf{M}}$ |                         |                  |                |
| Nilai Proferonsi V.) |                         | Dony                    |                  | 0.341          |
| No                   | Alternatif              | Nama                    |                  | $\mathsf{V}_i$ |
| $\mathbbm{1}$        | A1                      | Wendi                   | 0.5404801881569  |                |
| 2                    | A2                      | Ojik                    | 0.77889202398172 |                |
| s.                   | A3                      | Firebaus:               | 0.73555399765492 |                |

**Gambar 4.64** *Interface* Perhitungan

#### *n. Interface* **Hasil Analisis**

*Interface* hasil analisis menampilkan halaman utama dengan hak akses admin. Seperti yang ditampilkan pada gambar 4.65 sebagai berikut :

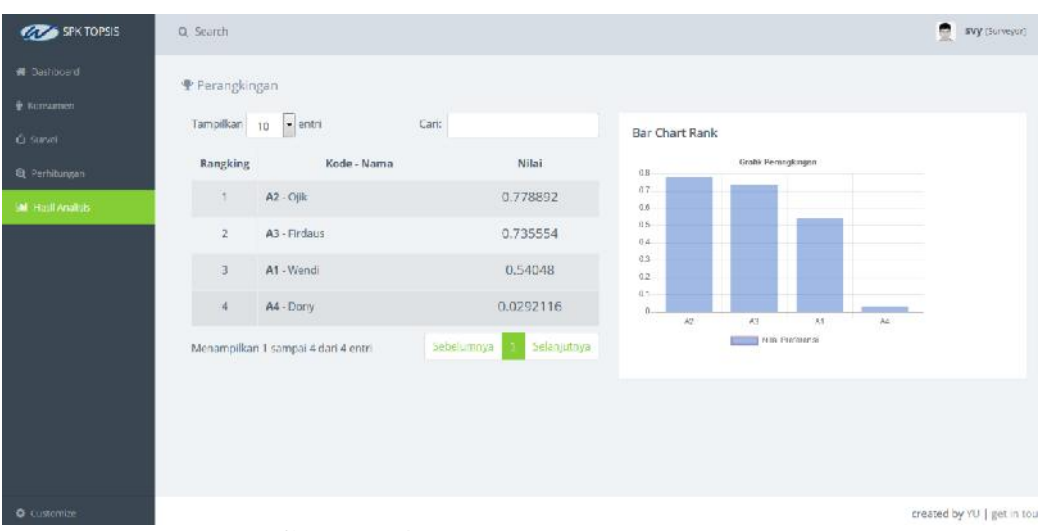

**Gambar 4.65** *Interface* Hasil Analisis

#### **7. Implementasi** *Interface* **Konsumen**

#### *b. Interface* **Hasil Perhitungan**

*Interface* hasil perhitungan menampilkan halaman utama dengan hak akses

konsumen. Seperti yang ditampilkan pada gambar 4.66 sebagai berikut :

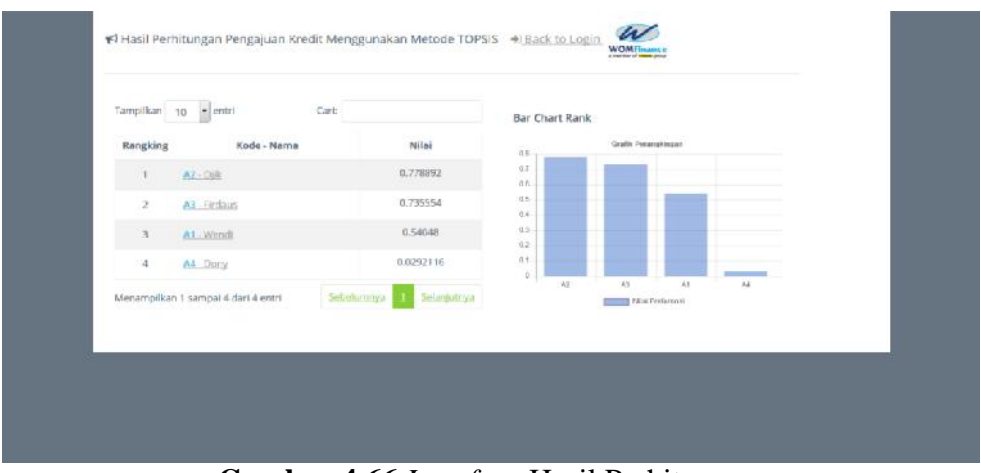

**Gambar 4.66** *Interface* Hasil Perhitungan

## **4.5 Pengujian**

Pada tahap ini pengujian yang digunakan yaitu GUI, penulis melakukan uji coba terhadap sistem yang telah dikembangkan dengan hasil sebagai berikut dengan bukti dapat dilihat pada lampiran.

## **4.5.1 Pengujian Fungsional**

## **1. Pengujian yang dilakukan oleh Admin**

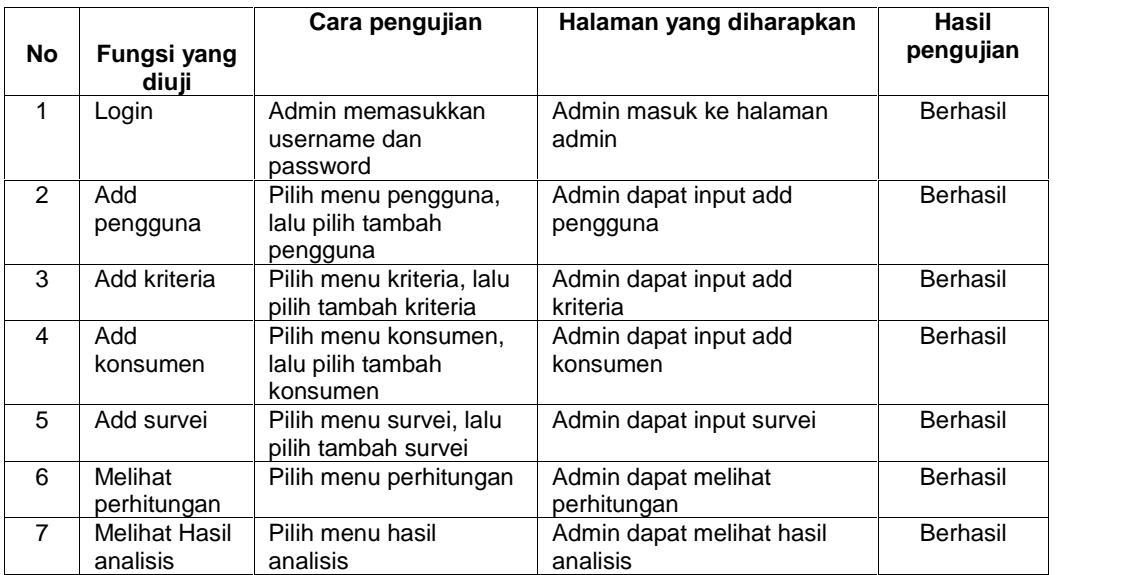

#### **Tabel 4.26** Pengujian yang dilakukan oleh Admin

#### **2. Pengujian yang dilakukan oleh Survei**

| No            | Fungsi yang<br>diuji      | Cara pengujian                                        | Halaman yang diharapkan                | Hasil<br>pengujian |
|---------------|---------------------------|-------------------------------------------------------|----------------------------------------|--------------------|
| 1             | Login                     | Survei memasukkan<br>username dan<br>password         | Survei masuk ke halaman<br>survei      | Berhasil           |
| $\mathcal{P}$ | Add<br>konsumen           | Pilih menu konsumen.<br>lalu pilih tambah<br>konsumen | Survei dapat input Add<br>konsumen     | Berhasil           |
| 3             | Add survei                | Pilih menu survei, lalu<br>pilih tambah survei        | Survei dapat input Add<br>survei       | Berhasil           |
| 4             | Melihat<br>perhitungan    | Pilih menu perhitungan                                | Survei dapat melihat<br>perhitungan    | Berhasil           |
| 5             | Melihat Hasil<br>analisis | Pilih menu hasil<br>analisis                          | Survei dapat melihat Hasil<br>analisis | Berhasil           |

**Tabel 4.27** Pengujian yang dilakukan oleh Survei

| No             | Fungsi yang<br>diuji      | Cara pengujian                                          | Halaman yang diharapkan                            | Hasil<br>pengujian |
|----------------|---------------------------|---------------------------------------------------------|----------------------------------------------------|--------------------|
| 1              | Login                     | Kredit analis<br>memasukkan<br>username dan<br>password | Kredit analis masuk ke<br>halaman kredit analis    | Berhasil           |
| $\mathfrak{p}$ | Add<br>konsumen           | Pilih menu konsumen,<br>lalu pilih tambah<br>konsumen   | Kredit analis dapat Add<br>konsumen                | Berhasil           |
| 3              | Melihat<br>perhitungan    | Pilih menu perhitungan                                  | Kredit analis dapat melihat<br>Melihat perhitungan | Berhasil           |
| 4              | Melihat Hasil<br>analisis | Pilih menu hasil<br>analisis                            | Kredit analis dapat<br>melihatHasil analisis       | <b>Berhasil</b>    |

**3. Pengujian yang dilakukan oleh Credit Analys**

## **Tabel 4.28** Pengujian yang dilakukan oleh Credit Analys

### **4. Pengujian yang dilakukan oleh Konsumen**

| No | Cara pengujian<br>Fungsi yang<br>diuii |                              | Halaman yang diharapkan | Hasil<br>pengujian |  |
|----|----------------------------------------|------------------------------|-------------------------|--------------------|--|
|    | Melihat Hasil<br>analisis              | Pilih menu hasil<br>analisis | Melihat Hasil analisis  | Berhasil           |  |

**Tabel 4.29** Pengujian yang dilakukan oleh Konsumen

#### **4.5.2 Pengujian Pengguna**

Pengujian untuk mengetahui kinerja kerja dari aplikasi dilakukan dengan melakukan pengujian kepada pengguna aplikasi yang dikembangkan. Dalam pengujian ini diambil 10 responden dari para karyawan pada PT Wom Finance Responden diberikan pertanyaan berupa kuesioner dan hasil kuesioner dapat dilihat pada tabel 4.5.

**Tabel 4.30** Tabel Hasil Kuesioner Pengguna Aplikasi

| No. | Pertanyaan                                                                                                    | Sangat<br>Setuju | Setuju | Kurang<br>Setuju | Tidak<br>Setuju |
|-----|----------------------------------------------------------------------------------------------------|------------------|--------|------------------|-----------------|
| 1.  | Apakah <i>interface</i> sistem<br>yang<br>dibuat telah user frriendly (mudah<br>digunakan oleh pengguna)                                   |                  | 8      |                  |                 |
| 2.  | Melihat hasil analisis pada sistem<br>informasi pengambilan keputusan<br>lebih cepat dan mudah untuk di<br>dibandingkan<br>ingat<br>dengan |                  |        |                  |                 |

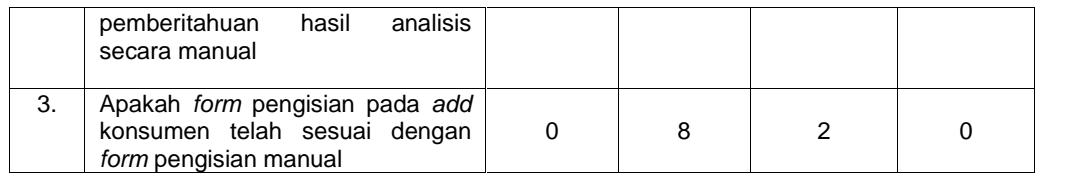

Berdasarkan hasil uji responden yang dilakukan, dapat disimpulkan bahwa :

- 1. Apakah *interface* sistem yang dibuat telah *user frriendly* (mudah digunakan oleh pengguna). Sebagian besar responden menjawab setuju dengan detail penilaian : 2 jawaban sangat setuju, 8 jawaban setuju, 0 jawaban kurang setuju dan 0 jawaban tidak setuju.
- 2. Melihat hasil analisis pada sistem informasi pengambilan keputusan lebih cepat dan mudah untuk di ingat dibandingkan dengan pemberitahuan hasil analisis secara manual. Sebagian besar responden menjawab setuju dengan detail penilaian : 2 jawaban sangat setuju, 7 jawaban setuju, 1 jawaban kurang setuju dan 0 jawaban tidak setuju.
- 3. Apakah *form* pengisian pada *add* konsumen telah sesuai dengan *form* pengisian manual. Sebagian besar responden menjawab setuju dengan detail penilaian : 0 jawaban sangat setuju, 8 jawaban setuju, 2 jawaban kurang setuju dan 0 jawaban tidak setuju.

Grafik hasil pengujian terhadap pengguna dapat dilihat pada gambar 4.67 berikut ini.

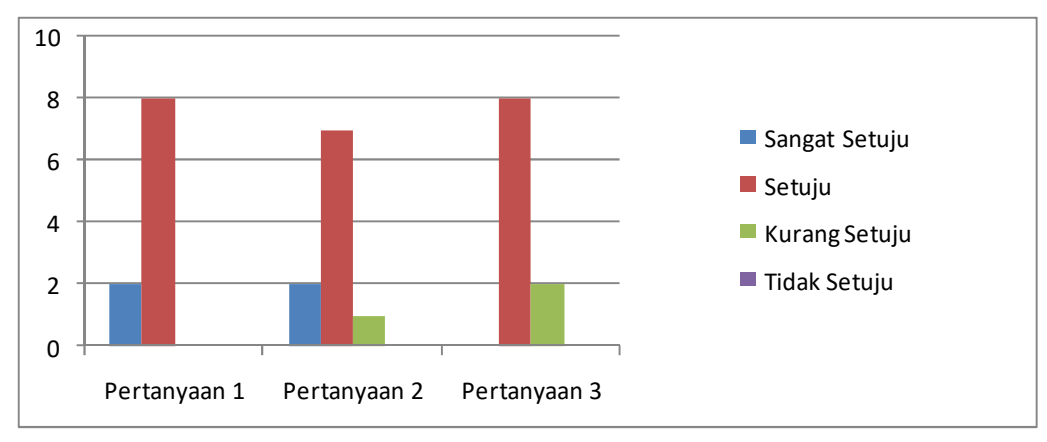

**Gambar 4.67** Grafik Hasil Pengujian Pengguna

## **4.6 Penyerahan**

Sistem Pendukung Keputusan Pengajuan Kredit pada PT Wom Finance Palembang yang dirancang telah diserahkan pada PT Wom Finance Palembang di terima oleh Kepada Kepala Cabang PT Wom Finance Palembang yaitu Bapak Hendri Dinata.